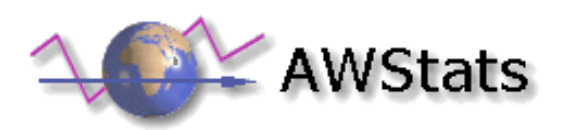

# **AWStats logfile analyzer 4.1 Documentation**

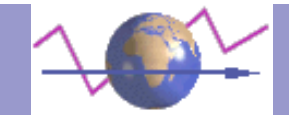

# **Table Of Contents**

#### *Release Notes*

[What is AWStats / Features](#page-2-0) [New Features / Changelog](#page-3-0) [Comparison with other log analyzers](#page-5-0)

#### *Reference manual*

[Install, Setup and Use AWStats](#page-8-0) [Use other tools](#page-32-0) [Security tips](#page-12-0) [Configuration Directives/Options](#page-14-0) [Glossary of terms](#page-34-0)

#### *Other Topics*

[FAQ and Troubleshooting](#page-35-0) **[AWStats License](#page-46-0)** [Benchmarks](#page-44-0) AWStats XML PAD File

<span id="page-2-0"></span>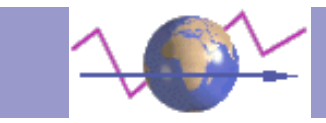

## **What is AWStats / Features**

**Features**

#### **A full log analysis enables AWStats to show you the following information**:

- \* Number of VISITS, and number of UNIQUE VISITORS,
- \* Visits duration and last visits,
- \* Authenticated users,
- \* Days of week and Rush hours (pages, hits, KB for each hour and day of week),
- \* Hosts and unresolved IP addresses,
- \* Domains/countries of hosts visitors (pages, hits, KB, 259 domains/countries detected),
- \* Most viewed, entry and exit pages,
- \* Files type,
- \* Web compression statistics (for mod\_gzip),
- \* Browsers used (pages, hits, KB for each browser, each version, 72 browsers: Web, Wap, Media browsers...),
- \* OS used (pages, hits, KB for each OS, 28 OS detected),
- \* VISITS OF ROBOTS (286 robots detected),

\* SEARCH ENGINES, Keyphrases and Keywords used to find your site (The 63 most famous search engines are detected like yahoo, google, altavista, etc...),

\* HTTP errors (Page Not Found with last referrer, ...),

#### **AWStats also supports the following features**:

\* Can analyze a lot of log formats: Apache NCSA combined log files (XLF/ELF) or common (CLF), IIS log files (W3C), WebStar native log files and other web, proxy or wap servers log files). See AWStats F.A.O. for examples.

- \* Works from command line and from a browser as a CGI,
- \* Update of statistics can be made from a web browser and not only from a scheduler,
- \* Unlimited log file size, support split log files (load balancing system),
- \* Reverse DNS lookup before or during analysis,
- \* A lot of options/filters can be defined,
- \* Multi−named web sites supported (virtual servers, great for web−hosting providers),
- \* Several languages. Se[e AWStats F.A.Q.](#page-36-0) for full list.
- \* No need of rare perl libraries. All basic perl interpreters can make AWStats working,
- \* Look and colors can match your site design,
- \* Help and tooltips on HTML reported pages,
- \* Easy to use (Just one configuration file to edit),
- \* Absolutely free (even for web hosting providers), with sources ([GNU General Public License\)](#page-46-0)
- \* AWStats has a XML Portable Application Description.

#### **Requirements**:

To use AWStats, you need the following requirements:

\* Your server must log web access in log files you can read.

\* You must be able to run perl scripts (.pl files) from command line and/or as CGI.

If not, you can solve this by downloading last Perl version a[t ActivePerl](http://www.activestate.com/ActivePerl/) (Win32) or [Perl.com](http://www.perl.com/pub/language/info/software.html) (Unix/Linux/Other).

See [AWStats F.A.Q.](#page-36-0) to have examples of supported OS and Web servers.

<span id="page-3-0"></span>AWStats Changelog −−−−−−−−−−−−−−−−− 4.1 − Fixed: −logfile option can be anywhere on command line and accept space in log file names. – Fixed: A bug vampired memory and caused abnormal disk swapping in logresolvemerge.pl – Fixed: Reduce nb of dropped records for log files not 'completely' sorted. − New tag for logfile: %virtualname allows you to share same log file for several virtual servers. – New feature: A 'pipe' can be used in LogFile name parameter. – New feature: Added full list for refering search engines and refering pages. − New feature: Report keywords AND keyphrases. No need to choose one or else. − New feature: Report exit pages. − New feature: Report visits duration. − New option: Added −dir option to choose destination directory for awstats\_buildstaticpages.pl − New option: Added AWStats common options to awstats buildstaticpages.pl – Updated AWStats databases (renamed into .pm files and moved to lib dir). − Updated documentation. 4.0 WARNING: 4.0 is not compatible with OLD history data files. If you use 4.0 to read statistics for old month, report for "visitors" will be wrong as all old unresolved ip processed with AWStats 3.2 will not be counted when viewed with 4.0. − Increased speed and reduce memory use for very large web sites. − Unresolved ip are now processed like resolved one. − Added icons in browsers chart. − Personalized log format can also have tab separator (not only space). − New ways to manage security/privacy with updated docs and new parameters: AllowAccessFromWebToAuthenticatedUsersOnly AllowAccessFromWebToFollowingAuthenticatedUsers − New feature: Added mark on "grabber browsers" in browsers chart. − New feature: Added average files size in Pages/URL report chart. − New feature: You can put dynamic environnement variables into config file. – New feature: Keyphrases list can be viewed entirely (not only most used). – New parameter: WrapperScript – New parameter: CreateDirDataIfNotExists – New parameter: ValidHTTPCodes − New parameter: MaxRowsInHTMLOutput − New parameter: ShowLinksToWhoIs − New parameter: LinksToWhoIs − New parameter: StyleSheet − New option: −staticlinks to build static links in report page (to use AWStats with no web servers). − New tool: common2combined.pl (A log format converter) − New tool: awstats\_buildstaticpages.pl − Fixed: wrong size of bar in "average" report when average value was < 1. − Fixed: pb of "Error: Not same number of records" when using some version of mod perl. − Fixed: pb in logresolvemerge.pl – Fixed: Security against CSSA. − No more need to use \. to say . in config file. − Documentation seriously updated. 3.2 − Increased speed (19% faster than 3.1). – Fixed: AWStats history file is no more corrupted by hits made from a search engines using a URL with URL encoded binary chars. − Fixed: AWStats history file is no more corrupted when a reverse DNS lookup return a corrupted hostname (Happens with some DNS systems). − Fixed: Security fix. No more possible to update stats from a browser using direct url (awstats.pl?update=1) when AllowToUpdateStatsFromBrowser is off. − New feature: Added various tags to use dynamic log file name in conf file according to current but also older date/time (%YYYY−n,%YY−n,%MM−n,%DD−n...) − New feature: Added NotPageList parameter to choose which file extensions to count as "hit only" (and not reported in the "Page−URL viewed" report). − New feature: Added KeepBackupOfHistoricFiles option. − New feature: Number of visits is also visible in days stats. − New feature: Added stats for day of week. − New feature: Added stats for file types. − New feature: Added stats for entry pages. − New feature: Added stats for web compression (mod\_gzip). − New feature: Added stats for authenticated users/logins. − New feature: Added parameters to choose which report to see in main page. − New feature: Added URLWithQuery option to differentiate http://mysite/sameurl?param=x of http://mysite/sameurl?param=y − New feature: ShowFlagLinks can now accept list of all wanted flags for translation link. – New feature: Support standard ISA server log format. – New tool: Add logresolvemerge tool to merge split log files from a load balancing web server before running awstats. − New parameter: HTMLHeadSection allows you to add HTML code in header report. − New parameter: NbOfLinesForCorruptedLog. − Fixed: no more warning/error messages when runned with option perl –w. – Reference database (robots, os, browsers, search engines, domains) has been extracted in external files. − Other minor updates (new flags, reference database updates, ...) − Fixed: Parameter MaxNbOfHostsShown was not working correctly. – New languages. – Added an HTML documentation. 3.1 – Increased seriously speed for update process (above all for large web sites). − Increased VERY seriously speed for viewing stats from a browser. – Reduced amount of memory used. – AWStats search config file in directories: current dir, then /etc/opt/awstats, then /etc/awstats, then /etc − New feature: AWStats can analyze NCSA common log files. − New feature: List of last access. − New feature: Full list of url scores. − New feature: Date format can be chosen according to local country. − New parameter: DirLang allows to choose directory for language files. − New parameter: Expires allows to add a meta−tag EXPIRES in HTML report page. − New parameter: LogoLink parameter to choose link used for clicking on logo. − New parameter: color\_weekend option to show week−end days in different colors. − New option: −update and −output to update and/or output a report. − New option: −showsteps to follow advancement of update process. − Fixed: OS detection now works correctly (Windows ME reported correctly). – Fixed: Bad value were reported in daily chart when no pages were viewed. − Added WAP browsers in AWStats database. − New languages. 3.0 − New look − Added daily report for pages, hits and bytes. − AWStats can use its own conversion array to make some reverse DNS lookup. − Added also SkipDNSLookupFor option. − Added OnlyFiles option. − AWStats works with personalized log file format (support also Webstar native log format). New log format parsing algorithm. – Now update is not made by default when stats are read from a browser. Added an "update now" button on HTML report page if new option AllowToUpdateStatsFromBrowser is on. − Tooltips now works also with Netscape 6, Opera and most browsers. − Update browsers database to add a lot of

"audio" browsers and more. − Update OS database (Added Windows ME, OpenBSD). − Robots database updated. − Support new domains (biz, museum, coop, info, aero...). − Added some missing flags icons. − Rewrite UnescapeURL function to works with all encoded URLs, cyrillic URL. – Some minor changes. – Added translation for some "not translated" words. – Bytes reported are auto–scaled (Bytes, KB, MB, GB). − Fixed problem of colors (styles) not working with some browsers. − Added new languages (Korean, Danish, ...). Now 14 different languages. − Fixed bug of bad link in TOP pages links when viewed page is of another virtual host. − 259 domains/countries, 60 browsers database, 26 OS, 258 robots, 47 search engines. 2.24 − Added a way to include dynamic current year, month, day and hour in LogFile parameter. − Option to choose month, year and language is also available from command line. − https request are correctly reported. − Added initialization of parameters to avoid problem of bad cache with mod\_perl. – Fixed check of parameters to avoid 'Cross Site Scripting attacks'. − Added flags for Mongolia, Maldives, San Marino, Senegal. − New keyword detection algorithm (Now use a search engine url database like Webalizer AND old algorithm of AWStats for unknown search engines). – Added option to report keywords used from search engine as separate words or as full search strings. − Added Greek, Czech and Portuguese translation (now 9 different languages supported). − A better and faster config file parsing. Solve the problem of "=" into the HTMLEndSection parameter. − AWStats is no more sensitive to DOS−UNIX config files. − Disable DNS lookup only if host has at least 1 alphabetical char. − Better management of corrupted log files. – Make difference between windows NT and windows 2000. − Added OmniWeb and iCab browser. Better MacOS detection. − Make AWStats still working even when MS IndexServer return a bad HTTP return code (like "1" instead of a "three digits" number). − Fixed problem of missing year=yyyy in some links. − Fixed a bug of empty page when domain has "info" in its name. − A lot of minor changes. − 252 domains/countries, 44 browsers database, 24 OS, 252 robots, 39 search engines. 2.23 − Use of configuration file. − Now AWStats can process old log files (however, you must keep order). − Month−to−month basis statistics works now correctly. – Old years now can also be viewed from AWStats report page. – Working directory (with write permissions) can be chosen (you can use another directory than cgi–bin). – Added PurgeLogFile option (you can choose if AWStats purge log file or not). − awstats.pl can be renamed into awstats.plx (for ActiveState perl) and still works. − Statistic page generated from command line has no more bad links. – Added a link to choose full year view. – Domain and page reports are sorted on pages (no more on hits) − Automatic disabling of reverse DNS lookup if this is already done in your log file. − Can add your own HTML code at the end of awstats (ban advert for example). − Added Italian, German, Polish language (now 7 different languages supported). − 252 domains/countries, 40 browsers database, 22 OS, 252 robots, 35 search engines. − Setup instructions are cleaner 2.1 − AWStats considers myserver and www.myserver as the same, even if "HostAliases" setup is wrong. – Fixed a bug making unique visitors counter too high. – Added ArchiveLog parameter to archive processed records into backup files. − Make difference between unknown browsers and unknown OS. − Robots stats are isolated from the rest of visitors. − Better keywords detection algorithm. − Added last time connection for each hosts − Added list of URL for HTTP Error 404 − Added pages, hits and KB for each statistics − Added colors and links − Works also with IIS − Code a little bit cleaner and faster. − Images are in .png format. − 4 languages: English, French, Dutch, Spanish − 252 domains/countries, 40 browsers database, 22 OS, 250 robots, 32 search engines. 1.0 − First version, not distributed

<span id="page-5-0"></span>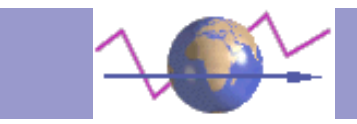

# **Log analyzers Comparisons**

**Comparison between AWStats and other famous statistics tools**

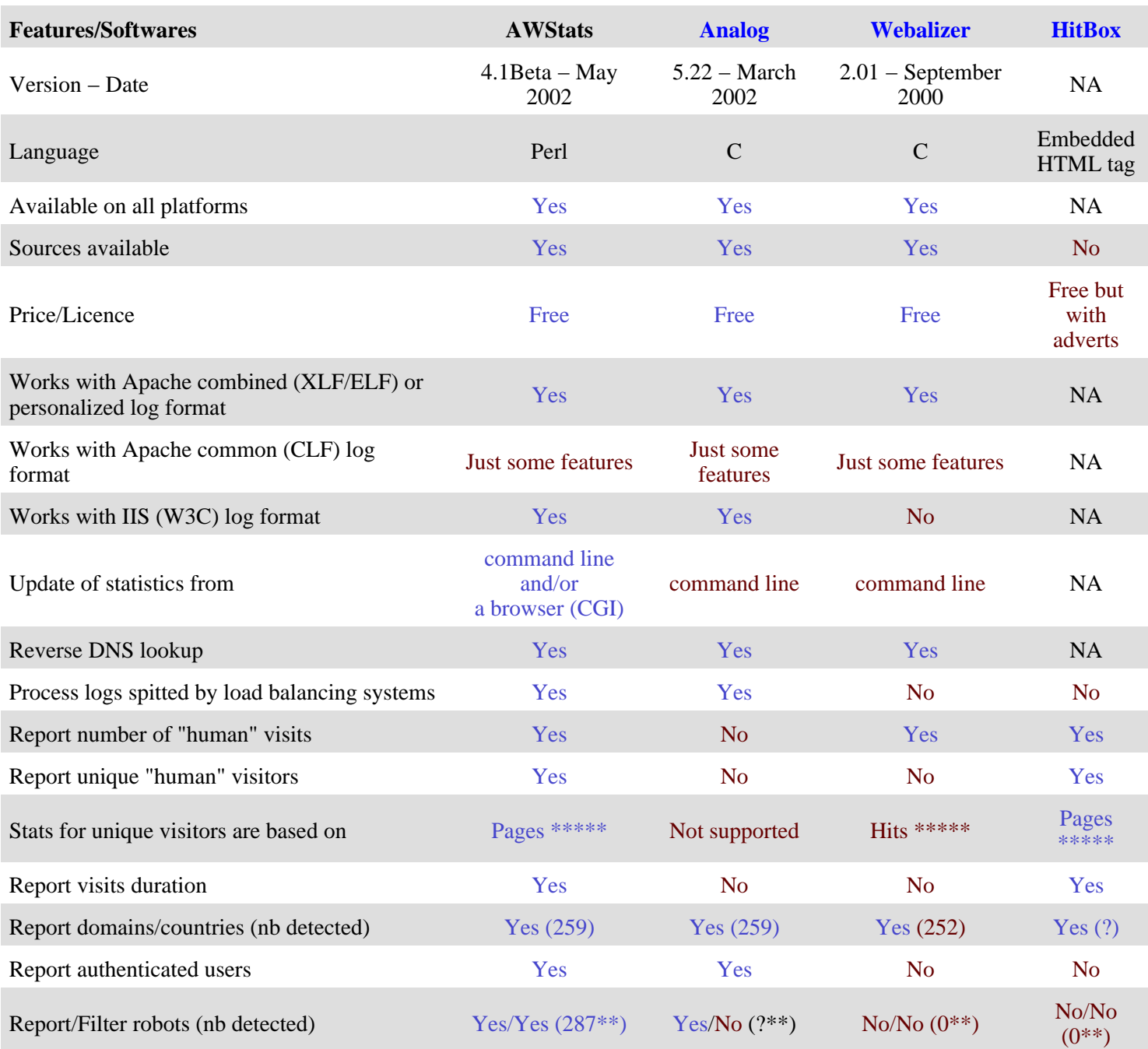

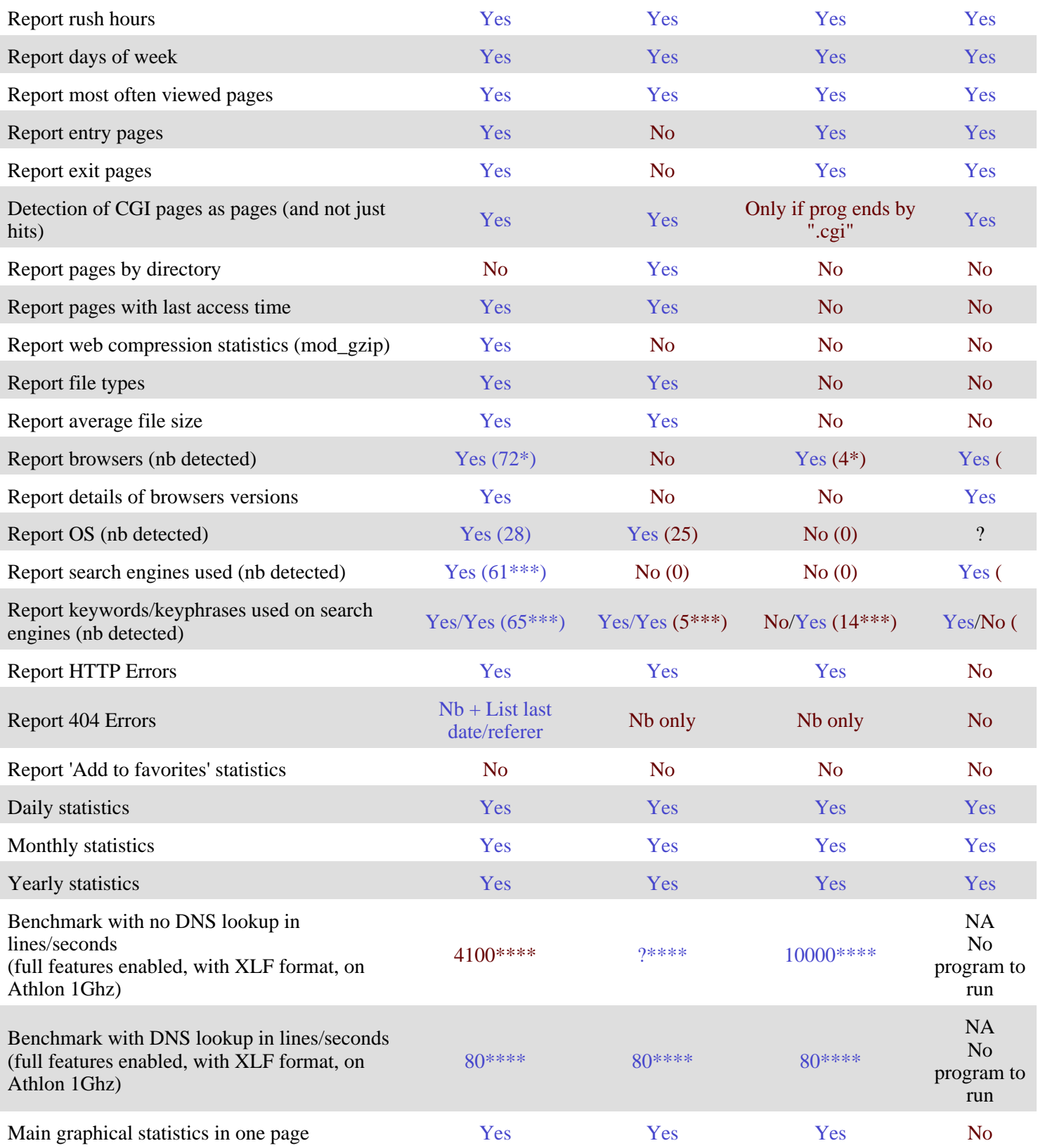

\* This number is not really the number of browsers detected. All browsers (known and unknown) can be detected by products that support this feature (AWStats,Webalizer,HitBox). The number is only the number of known browsers for which different versions can be grouped in one browser name.

\*\* AWStats can detect robots visits: All robots among the most common are detected, list is i[n robotslist.txt](http://www.robotstxt.org/wc/active/all.txt) (250Kb). Products that are not able to do this give you false information, above all if your site has few visitors. For example, if you're site was submitted to all famous search engines, robots can make 500 visits a month, to find updates or to see if your site is still online. So, if you have only 2000 visits a month, products with no robot detection capabilities will report 2500 visits (A 25% error !). AWStats will report 500 visits from robots and 2000 visits from human visitors.

\*\*\* AWStats has url syntax rules for the most popular search engines but AWStats has also an algorithm to detect keywords of unknown search engines with unknown url syntax rule. Those rules are updated with AWStats updates.

\*\*\*\* This rate is for processing log records with full information (combined XLF/ELF or extended W3C log format) but you must keep in mind that all this times are without reverse DNS lookup. DNS lookup speed depends on your system, network and Internet but not on the log analyzer you use. For this reason, DNS lookup is disabled in all log analyzer benchmarks. So log analyzers benchmarks means "nothing" because the reverse DNS lookup is 95% (even with a lookup cache) of the time used by a log analyzer, and total time of the process will be nearly the same whatever is the speed of the log analyzer if DNS lookup is not already made in log file.

\*\*\*\*\* Some visitors use a lot of proxy servers to surf (ie: AOL users), this means it's possible that several hosts (with several IP addresses) are used to reach your site for only one visitor (ie: one proxy server download the page and 2 other servers download all images). Because of this, if stats of unique visitors are made on "Hits", 3 users are reported but it's wrong. So AWStats, like HitBox, considers only HTML pages to count unique visitors. This decrease the error (not totally, because it's always possible that a proxy server download one HTML frame and another one download another frame).

<span id="page-8-0"></span>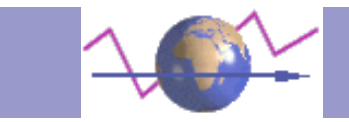

## **Install, Setup and Use AWStats**

AWStats common use is made in 3 steps:

- The install and setup
- The build/update of statistics
- The reading of results

## **Install and Setup**

#### **1) With Apache Server (on Unix/Linux, Windows, MacOS...)**

\* Configure your apache web server to have **NCSA combined/XLF/ELF** log format (you can use your own log format but this predefined logformat is often the best choice and made setup easier). You can do this by changing, in **httpd.conf**, following directives (See your apache manual for more information): *CustomLog /yourlogpath/yourlogfile common*

into

*CustomLog /yourlogpath/yourlogfile combined*

To be sure the log format change is effective, you can stop Apache, remove all old log files, restart Apache and go to your homepage. This is an example of records you should get then in the new log file: *62.161.78.75 − − [dd/mmm/yyyy:hh:mm:ss +0000] "GET / HTTP/1.1" 200 1234 "http://www.from.com/from.html" "Mozilla/4.0 (compatible; MSIE 5.01; Windows NT 5.0)"*

\* Copy all the content of provided AWStats cgi−bin directory into your web server cgi−bin directory (this includes **awstats.pl**, **awstats.model.conf**, and the **lang** and **lib** sub−directories).

\* If necessary (should not with most perl interpreter), in awstats.pl file, edit the first line *#!/usr/bin/perl* to reflect the path were your perl interpreter is installed. Default value works for most of Unix OS, but it also might be *#!/usr/local/bin/perl* With Apache for Windows and ActivePerl interpreter, it might be *#!c:/program files/activeperl/bin/perl*

\* Move all AWStats **icon sub−directories** into a directory readable by your web server, for example /yourwwwroot/icon or /yourwwwroot/icons.

\* Copy awstats.model.conf into **awstats.virtualhostname.conf** (or awstats.conf). Note: When you will run AWStats, it will first look for a config file named awstats.virtualhostname.conf, and, if not found, will look for awstats.conf. Whatever the name you choose, this new file must be stored in

− /etc/opt/awstats or /etc/awstats or /etc or same directory than awstats.pl (so cgi−bin) for Unix/Linux users.

− same directory than awstats.pl (so cgi−bin) for Windows and other OS.

Edit this new config file with your own setup :

− Change [LogFile](#page-16-0) value with full path of your web server log file (You can also use a relative path from your awstats.pl directory).

− Check if [LogFormat](#page-36-0) has the value "1" (it means "NCSA apache combined/ELF/XLF log format").

− Change [DirIcons](#page-18-0) parameter to reflect relative URL of icon directory.

− Edi[t SiteDomain](#page-19-0) parameter with the main domain name or the intranet web server name used to reach the web site to analyze.

− You can change other parameters if you want.

Install and Setup is finished. You can jump to th[e Build/Update Statistics](#page-10-0) section.

#### **2) With IIS Server**

\* Configure IIS to log in **"Extended W3C log format"** (You can still use your own log format but setup is easier if made like suggested). So, for this, start the IIS Snap−in, select the web site and look at its Properties. Choose W3C Extended Log Format, then Properties, then the Tab Extended Properties and uncheck everything under Extended Properties. Once they are all unchecked, check all following fields:

*date time c−ip cs−username cs−method cs−uri−stem sc−status sc−bytes cs−version cs(User−Agent) cs(Referer)*

To be sure the log format change is effective, you must stop IIS, remove all old log files, restart IIS and go to your homepage. This is an example of records you should get then in the new log file: *2000−07−19 14:14:14 62.161.78.73 − GET / 200 1234 HTTP/1.1*

*Mozilla/4.0+(compatible;+MSIE+5.01;+Windows+NT+5.0) http://www.from.com/from.htm*

\* Copy all the content of provided AWStats cgi−bin directory into your web server cgi−bin directory (this includes **awstats.pl**, **awstats.model.conf**, and the **lang** and **lib** sub−directories).

\* Move all AWStats **icon sub−directories** into a directory readable by your web server, for example C:\yourwwwroot\icon.

\* Copy awstats.model.conf into **awstats.virtualhostname.conf** (or awstats.conf). Note: When you will run AWStats, it will first look for a config file named awstats.virtualhostname.conf, and, if not found, will look for awstats.conf. Whatever the name you choose, this new file must be stored in

− same directory than awstats.pl (so cgi−bin)

Edit this new config file with your own setup :

− Change [LogFile](#page-16-0) value with full path of your web server log file (You can also use a relative path from your awstats.pl directory).

− Change [LogFormat](#page-36-0) to value "2" (it means "IIS Extended W3C log format").

− Change [DirIcons](#page-18-0) parameter to reflect relative URL of icon directory.

− Edi[t SiteDomain](#page-19-0) parameter with the main domain name or the intranet web server name used to reach the web site to analyze.

− You can change other parameters if you want.

Install and Setup is finished. You can jump to th[e Build/Update Statistics](#page-10-0) section.

#### **3) With other web servers**

## <span id="page-10-0"></span>**Build/Update Statistics**

Even if AWStats allows "real−time" statistics with its "update from browser feature" (See next section [Read Statistics\)](#page-11-0), you must run the update process from a scheduler frequently.

\* The first update of statistics can be made the first time manually from the command line (the first time, process may be long :

#### *awstats.pl −config=virtualhostname −update*

AWStats will read the config file (awstats.virtualhostname.conf, or, if not found, awstats.conf) and create/update its database with all summary information issued from analyzed log file.

AWStats database files are saved in directory defined by *DirData* parameter in config file.

When update is finished, you should get a result like this: *Lines in file: 225730 Found 5 dropped records, Found 124 corrupted records, Found 0 old records, Found 225601 new records.*

**Dropped records** are records discarded because they were not user HTTP request or requests were not qualified by AWStats filters (See [SkipHosts, SkipFiles](#page-22-0), an[d OnlyFiles](#page-23-0) parameters). If you want to see which lines were dropped, you can add the **−showdropped** option on command line.

**Corrupted records** are records that does not match log format defined by "LogFormat" parameter in AWStats config/domain file. With all webservers you can experience a little bit corrupted records ( If all your lines are corrupted and "LogFormat" parameter in AWStats config/domain file is correct, it may be the log format setup in your web server that is wrong. Don't forget that you "LogFormat" parameter in AWStats config/domain file MUST match the log file format you analyze.

If you want to see which lines are corrupted, you can add the **−showcorrupted** option on command line. **Old records** are simply records that were already processed by a previous update process. So it's not necessary to purge your log file after each update process even if it's HIGHLY recommended to do it as soon as possible. **New records** are records in your log file that were successfully used to build/update statistics.

Note : A log analysis process is slow (one second for each 4100 lines of your logfile with Athlon 1Ghz, plus DNS resolution time for each different IP address in your logfile i[f DNSLookup](#page-18-0) is set to 1 and not already done in your log file). See [Benchmark page](#page-44-0) for more accurate information.

\* Then new updates should be made from an automatic process.

You can add instructions in your **crontab** (Unix/Linux) or your **task scheduler** (for Windows), to launch frequently this Awstats update process.

For sites with:

− 10,000 visitors a month Launch AWStats once a day

− 50,000 visitors a month Launch AWStats once every 4 hours

− 250,000 visitors a month Launch AWStats once an hour

− 1,000,000 visitors a month Launch AWStats once an hour

This is ABSOLUTELY necessary to keep good performances.

See AWStat[s Benchmark page](#page-44-0) for more accurate information.

!!! Warning, if you don't use (or can't use with IIS) the [PurgeLogFile](#page-21-0) parameter, it's very important that you don't forget to purge/rotate your log file yourself (or setup your web server to do it) frequently. Even if AWStats never analyzes twice the <span id="page-11-0"></span>same log record, the more often you clean your log file, the faster AWStats will be.

## **Read Statistics**

To see results of analyze, you have several solutions depending on your [security policy.](#page-12-0)

```
* You can build the main report, in a static HTML page, from the command line, like this :
awstats.pl −config=virtualhostname −output −staticlinks > awstats.virtualhostname.html
```
You can also use all other output options (each of them give you another report). This is how to use all other possible output options:

```
awstats.pl −config=virtualhostname −output=allhosts −staticlinks > awstats.virtualhostname.allhosts.html
awstats.pl −config=virtualhostname −output=lasthosts −staticlinks > awstats.virtualhostname.lasthosts.html
awstats.pl −config=virtualhostname −output=unknownip −staticlinks > awstats.virtualhostname.unknownip.html
awstats.pl −config=virtualhostname −output=urldetail −staticlinks > awstats.virtualhostname.urldetail.html
awstats.pl −config=virtualhostname −output=urldetail:filter −staticlinks >
awstats.virtualhostname.urldetailfiltered.html
awstats.pl −config=virtualhostname −output=browserdetail −staticlinks > awstats.virtualhostname.browserdetail.html
awstats.pl −config=virtualhostname −output=unknownbrowsers −staticlinks >
awstats.virtualhostname.unknownbrowsers.html
awstats.pl −config=virtualhostname −output=unknownos −staticlinks > awstats.virtualhostname.unknownos.html
awstats.pl −config=virtualhostname −output=refererse −staticlinks > awstats.virtualhostname.refererse.html
awstats.pl −config=virtualhostname −output=refererpages −staticlinks > awstats.virtualhostname.refererpages.html
awstats.pl −config=virtualhostname −output=keyphrases −staticlinks > awstats.virtualhostname.keyphrases.html
awstats.pl −config=virtualhostname −output=keywords −staticlinks > awstats.virtualhostname.keywords.html
awstats.pl −config=virtualhostname −output=errors404 −staticlinks > awstats.virtualhostname.errors404.html
```
Note: If you prefer, you can use awstats buildstatic pages tool to build all those pages in one command.

\* You can also view dynamically your statistics from a browser. If you named your config file awstats.*virtualhostname*.conf, use URL: *http://www.myserver.mydomain/cgi−bin/awstats.pl?config=virtualhostname* where *virtualhostname* is used to know which config file to use (AWStats will use awstats.*virtualhostname*.conf file). If you named your config file awstats.conf, just use URL: *http://www.myserver.mydomain/cgi−bin/awstats.pl*

Note: If [AllowToUpdateStatsFromBrowser](#page-19-0) parameter is set to 1 in AWStats config/domain file, you will also be able to run the update process from your browser. Just click on link "Update now".

<span id="page-12-0"></span>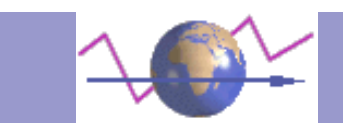

# **Little Tips about Security**

A lot of AWStats users have several web site to manage. This is particularly true for web hosting providers. The most common things you would like to do is to prevent user xxx (having a site www.xxx.com) to see statistics of user yyy (having a site www.yyy.com).

This is example of possible way of working:

## **1) HIGHLY SECURED POLICY**

#### **Policy**:

You have several different config/domains owned by different users and you want to build statistics for each of them. You don't need that your customer have "real−time" statistics.

This is a very good choice for web hosting providers with few but very large web sites of important customers.

#### **Advantage**:

Very highly secured.

#### **Disadvantage**:

Statistics are static, no dynamic update/view.

**How**:

All statistics pages for a config/domain file are built in static html files using **−output −staticlinks** option.

There is no CGI use of AWStats and static built pages are stored in a web protected **realm** to be securely viewed by correct allowed users only (or sent by mails).

If users have a command line access (telnet) on statistics server, you must set correct permissions on AWStats database files. Set all AWStats database files (built by the update process) for config/domain1 to have read/write for *user1* (or an admin user) and NO read and NO write permissions for any other users.

Then, check that th[e SaveDatabaseFilesWithPermissionsForEveryone](#page-20-0) parameter is set 0 in your config/domain files. If AWStats database files for config/domain1 are read protected, only allowed users can see statistics for config/domain1. If AWStats database files for config/domain1 are write protected, only allowed users can update statistics for config/domain1.

## **2) MEDIUM SECURED POLICY**

#### **Policy**:

You have several config/domain and several users. You want to specify which user can see or update dynamically statistics for each config/domain.

This is one of the most popular way of working.

#### **Advantage**:

Statistics are dynamic. High level of manageability.

#### **Disadvantage**:

AWStats database files must still be readable by anonymous web server user, so if an experimented user can have an access to the server (telnet) where AWStats database files are stored, he can succeed in installing and running a "hacked" version of AWStats that ignores value of parameter AllowAccessFromWebToAuthenticatedUsersOnly. **How**:

awstats.pl file must be saved in a web protected **realm** to force a visitor to enter its username/password to access AWStats CGI program.

Example of directives you can add into Apache to have awstats.pl in a web protected realm:

*<Files "awstats.pl"> AuthUserFile /path/to/.passwd AuthGroupFile /path/to/.group AuthName "Restricted Area For Customers" AuthType Basic require valid−user </Files>*

Then edit each config/domain file you want to be protected to set [AllowAccessFromWebToAuthenticatedUsersOnly](#page-20-0) to 1. You can also edit list of authorized users in the [AllowAccessFromWebToFollowingAuthenticatedUsers](#page-20-0) parameter.

Other tip: If you define **AWSTATS\_CONFIG** environment variable in your web server environment (Adding *SetEnv AWSTATS\_CONFIG myconfigvalueformydomain* with other directives in your Apache VirtualHost config), AWStats will use the config file called *awstats.myconfigvalueformydomain.conf* to choose which statistics used, even if a visitor try to force the config/domain file with the URL '*http://mydomain.com/cgi−bin−awstats/awstats.pl?config=xxx*'. This can be usefull for thoose who edit their config/domain file with

[AllowAccessFromWebToFollowingAuthenticatedUsers](#page-20-0)=" REMOTE USER ".

## **3) NO SECURITY POLICY**

#### **Policy**:

You have only one hosts or several hosts or users but you don't need to manage particular permissions for your different config/domain statistics.

#### **Advantage**:

Setup is very easy (No need of particular setup). Statistics are dynamic.

#### **Disadvantage**:

No way to prevent stats for config/domain to be seen by a user that known the config/domain name and the url syntax to see stats of a particular config/domain.

#### **How**:

No particular things to do.

There is a lot of possible use for AWStats combining all its options/parameter with all web servers options/parameters. Just use the one you need...

<span id="page-14-0"></span>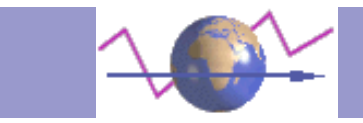

# **AWStats configuration directives/options**

Each directives available in the AWStats config file (.conf) is listed here. They are described using a consistent format.

**Notes** To include an environment variable in any parameter (AWStats will replaced it with its value when reading it), follow the example:

*Parameter="\_\_ENVNAME\_\_"*

#### **MAIN SETUP SECTION (Required to make AWStats working)**

- [LogFile](#page-16-0)
- [LogFormat](#page-36-0)
- [DNSLookup](#page-18-0)
- [DirData](#page-18-0)
- [DirCgi](#page-18-0)
- [DirIcons](#page-18-0)
- [SiteDomain](#page-19-0)
- [HostAliases](#page-19-0)
- [AllowToUpdateStatsFromBrowser](#page-19-0)

#### **OPTIONAL SETUP SECTION (Not required but increase AWStats features)**

- [AllowAccessFromWebToAuthenticatedUsersOnly](#page-20-0)
- [AllowAccessFromWebToFollowingAuthenticatedUsers](#page-20-0)
- [CreateDirDataIfNotExists](#page-20-0)
- [SaveDatabaseFilesWithPermissionsForEveryone](#page-20-0)
- [PurgeLogFile](#page-21-0)
- [ArchiveLogRecords](#page-21-0)
- [KeepBackupOfHistoricFiles](#page-21-0)
- [DefaultFile](#page-21-0)
- [SkipHosts](#page-22-0)
- [SkipDNSLookupFor](#page-22-0)
- [SkipFiles](#page-22-0)
- [OnlyFiles](#page-23-0)
- [NotPageList](#page-23-0)
- [ValidHTTPCodes](#page-23-0)
- [URLWithQuery](#page-24-0)
- [WarningMessages](#page-25-0)
- [NbOfLinesForCorruptedLog](#page-25-0)
- [SplitSearchString](#page-25-0)
- [WrapperScript](#page-25-0)

## **OPTIONAL ACCURACY SETUP SECTION (Not required but increase AWStats features)**

- [LevelForRobotsDetection](#page-26-0)
- [LevelForBrowsersDetection](#page-26-0)
- [LevelForOSDetection](#page-26-0)
- [LevelForRefererAnalyze](#page-26-0)

#### **OPTIONAL APPEARANCE SETUP SECTION (Not required but increase AWStats features)**

- [Expires](#page-26-0)
- [MaxRowsInHTMLOutput](#page-26-0)
- [Lang](#page-36-0)
- [DirLang](#page-27-0)
- [ShowHeader](#page-27-0)
- [ShowMenu](#page-27-0)
- [ShowMonthDayStats](#page-27-0)
- [ShowDaysOfWeekStats](#page-27-0)
- [ShowHoursStats](#page-27-0)
- [ShowDomainsStats](#page-27-0)
- [ShowHostsStats](#page-27-0)
- [ShowAuthenticatedUsers](#page-27-0)
- [ShowRobotsStats](#page-27-0)
- [ShowSessionsStats](#page-27-0)
- [ShowPagesStats](#page-27-0)
- [ShowCompressionStats](#page-27-0)
- [ShowFileTypesStats](#page-27-0)
- [ShowFileSizesStats](#page-27-0)
- [ShowBrowsersStats](#page-27-0)
- [ShowOSStats](#page-27-0)
- [ShowOriginStats](#page-27-0)
- [ShowKeyphrasesStats](#page-27-0)
- [ShowKeywordsStats](#page-27-0)
- [ShowHTTPErrorsStats](#page-27-0)
- [MaxNbOfDomain](#page-27-0)
- [MaxNbOfHostsShown](#page-27-0)
- [MinHitHost](#page-27-0)
- [MaxNbOfLoginShown](#page-27-0)
- [MinHitLogin](#page-27-0)
- [MaxNbOfRobotShown](#page-27-0)
- [MinHitRobot](#page-27-0)
- [MaxNbOfPageShown](#page-27-0)
- [MinHitFile](#page-27-0)
- [MaxNbOfRefererShown](#page-27-0)
- [MinHitRefer](#page-27-0)
- [MaxNbOfKeywordsShown](#page-27-0)
- [MinHitKeyword](#page-27-0)
- [FirstDayOfWeek](#page-28-0)
- [DetailedReportsOnNewWindows](#page-28-0)
- [ShowFlagLinks](#page-28-0)
- [ShowLinksOnUrl](#page-29-0)
- [MaxLengthOfURL](#page-29-0)
- [ShowLinksToWhoIs](#page-29-0)
- [LinksToWhoIs](#page-29-0)
- [HTMLHeadSection](#page-29-0)
- [HTMLEndSection](#page-30-0)
- [BarWidth](#page-30-0)
- [BarHeight](#page-30-0)
- <span id="page-16-0"></span>• [Logo](#page-30-0)
- [LogoLink](#page-30-0)
- [StyleSheet](#page-30-0)
- [color\\_Background](#page-30-0)
- color TableBGTitle
- [color\\_TableTitle](#page-30-0)
- color TableBG
- [color\\_TableRowTitle](#page-30-0)
- [color\\_TableBGRowTitle](#page-30-0)
- color TableBorder
- [color\\_text](#page-30-0)
- [color\\_titletext](#page-30-0)
- [color\\_weekend](#page-30-0)
- color link
- [color\\_hover](#page-30-0)
- color u
- color  $v$
- [color\\_p](#page-30-0)
- [color\\_h](#page-30-0)
- color k
- color s
- [color\\_e](#page-30-0)
- color x

## **LogFile**

**Version :** 1.0 +

3.1 for tags %YYYY−n,%YY−n,%MM−n,%DD−n,%HH−n

3.2 for tag %WM−n

4.0 for tag %DW−n

4.1 for tag %NS−n

# "LogFile" contains the web server logfile to analyze.

# You can use a full path or relative path from awstats.pl directory.

# Example: "/var/log/apache/access.log"

# Example: "../logs/mycombinedlog.log"

#

# You can also use tags in this filename if you need a dynamic file name

# depending on date or time (Replacement is made by AWStats at the beginning

# of its execution). This is available tags :

# %YYYY−n is replaced with 4 digits year we were n hours ago

# %YY−n is replaced with 2 digits year we were n hours ago

# %MM−n is replaced with month we were n hours ago

# %DD−n is replaced with day we were n hours ago

# %HH−n is replaced with hour we were n hours ago

# %NS−n is replaced with number of seconds at 00:00 since 1970

# %WM−n is replaced with the week number in month (1−5)

# %DW−n is replaced with the day number in week (1−7, 1=sunday)

# use n=24 if you need (1−7, 1=monday)

# You can use 0 for n if you need current year, month, day, hour...

# Example: "/var/log/access\_log.%YYYY−0%MM−0%DD−0.log"

# Example: "C:/WINNT/system32/LogFiles/W3SVC1/ex%YY−24%MM−24%DD−24.log"

#

LogFile="/var/log/httpd/mylog.log"

## **LogFormat**

**Version :** 2.1 + 3.1 for tags %host,%logname,%time1,%time2,%methodurl,%methodurlnoprot,%method,%url, %query,%code,%bytesd,%refererquot,%referer,%uaquot,%ua,%other 3.2 for tags %gzipin,%gzipout 4.0 for tags %gzipratio,%syslog 4.1 for tag %virtualname # Put here your log format (Must agree with your web server. See setup # instructions in README.txt to know how to configure your web server to have # the required log format). # Possible values: 1,2,3,4,5 or "your\_own\_personalized\_log\_format"  $# 1 =$  Apache native combined log format (NCSA combined/XLF/ELF log format)  $# 2 = IIS log format (W3C log format)$  $# 3 =$  Webstar native log format  $# 4 =$  Apache or Squid native common log format (NCSA common log format) # With LogFormat=4, some features (browsers, os, keywords...) can't work.  $# 5 =$  ISA server standard log format # "your\_own\_personalized\_log\_format" = If your log is a personalized format, # you must use the following syntax keys to define the log format string: # %host Host client name or IP address # %logname Authenticated login/user used on protected pages # %time1 Date and time with format: [dd/mmm/yyyy:hh:mm:ss +0000] # %time2 Date and time with format: yyyy−mm−dd hh−mm−ss # %methodurl Method and URL with format: "GET /index.html HTTP/x.x" # %methodurlnoprot Method and URL with format: "GET /index.html" # %method Method with format: GET # %url URL only with format: /index.html # %query Query string (used by URLWithQuery option) # %code HTTP return code with format: 999 # %bytesd Size of document in bytes # %refererquot Referer page with format: "http://from.com/from.htm" # %referer Referer page with format: http://from.com/from.htm # %uaquot User agent with format: "Mozilla/4.0 (compatible, ...)" # %ua User agent with format: Mozilla/4.0\_(compatible...) # %gzipin Mod\_gzip compression input bytes: In:XXX # %gzipout Mod\_gzip compression output bytes ratio: Out:YYY:ZZZpct. # %gzipratio Mod\_gzip compression ratio: ZZZpct. # %syslog Syslog−specific time and host stamp with format: Mon ddhh:mm:ss hostname # %virtualname Web sever virtual hostname. Use this tag when same log # file contains data of several virtual web servers. The # SiteDomain will be used to filter the one you want. # If your log format has some fields not included in this list, use # %other Means another field # # Examples for Apache combined logs (this two examples are equivalent): #  $LogFormat = 1$ # LogFormat = "%host %other %logname %time1 %methodurl %code %bytesd %refererquot %uaquot" # Examples for IIS (this two examples are equivalent): #  $LogFormat = 2$ 

# LogFormat = "%time2 %host %logname %method %url %code %bytesd %other %ua %referer"

#

LogFormat=1

## <span id="page-18-0"></span>**DNSLookup**

**Version :** 1.0 +

# If you want to have informations on domains/countries visitors, you must ask # AWStats to make reverse DNS lookup (if not already done in your log file). # If you set DNSLookup to 1, don't forget that reverse DNS lookup decrease # seriously AWStats time processing. # If you keep DNSLookup to 0, all hosts will be reported by the IP addresses # and not by the full hostname of visitors. Domain/Country chart will also # report all visitors from a domain/country "Unknown". # Possible values: 0 or 1 # Default: 0

#

DNSLookup=0

#### **DirData**

**Version :** 1.0 +

# When AWStats updates its statistics, it stores results of its analysis in

# files (AWStats database). All those files are written in the directory

# defined by the "DirData" parameter. Set this value to the directory where

# you want AWStats to save its database and working files into.

# Warning: If you want to be able to use the "AllowToUpdateStatsFromBrowser"

# feature (see later), you need write permissions by webserver user on this

# directory.

# Example: "/var/cache/awstats"

# Example: "../data"

# Example: "C:/awstats\_data\_dir"

# Default: "." (means same directory as awstats.pl)

#

DirData="."

## **DirCgi**

**Version :** 1.0 +

# Relative or absolute web URL of your awstats.pl directory. # This parameter is used only when AWStats is ran from command line # with −output option (to generate links in HTML reported page). # Default: "/cgi−bin" (means awstats.pl is in "/mywwwroot/cgi−bin") # DirCgi="/cgi−bin"

#### **DirIcons Version :** 1.0 +

# Relative or absolute web URL of all icons subdirectories. # Default: "/icon" (means you must copy icon directories in "/mywwwroot/icon") # DirIcons="/icon"

## <span id="page-19-0"></span>**SiteDomain**

**Version :** 3.2 +

# "SiteDomain" must contain the main domain name or the main intranet web

# server name used to reach the web site.

- # If you share the same log file for several virtual web servers, this
- # parameter is used to tell AWStats to filter record that contains records for
- # this virtual host name only (So check that this virtual hostname can be
- # found in your log file and use a personalized log format that include the # %virtualname tag).
- # But for multi hosting a better solution is to have one log file for each
- # virtual web server. In this case, this parameter is only used to generate

# full URL's links when ShowLinksOnUrl option is set to 1.

# Example: "www.mysite.com"

- # Example: "user.mydomain.com"
- # Example: "myintranetserver"

#

SiteDomain=""

## **HostAliases**

**Version :** 1.0 +

# Put here all other possible domain names, addresses or virtual host aliases

# someone can use to access your site. Try to keep only the minimum number of

# possible names/adresses to have the best performances.

# You can repeat the "SiteDomain" value in this list.

# Use space between each value and put a backslash before each dot.

# This parameter is used to analyze referer field in log file and to help

# AWStats to know if a referer URL is a local URL of same site or an URL of # another site.

# Example: "www.myserver.com x.y.z.w localhost 127.0.0.1" #

HostAliases="www.myserver.com x.y.z.w localhost 127.0.0.1"

## **AllowToUpdateStatsFromBrowser**

**Version**  $\cdot$  3.0  $+$ 

# When this parameter is set to 1, AWStats add a button on report page to

# allow to "update" statistics from a web browser. Warning, when "update" is

# made from a browser, AWStats is ran as a CGI by the web server user

# defined in your web server (user "nobody" by default with Apache, "IUSR\_XXX"

# with IIS), so the "DirData" directory and all already existing history files

# (awstatsMMYYYY[.xxx].txt) must be writable by this user. Change permissions # if required.

# Warning: Update process can be long so you might experience "time out"

# browser errors if you don't launch AWStats enough frequently.

# When set to 0, update is only made when AWStats is ran from the command

# line interface (or a task scheduler).

# Possible values: 1 or 0

# Default: 0

#

AllowToUpdateStatsFromBrowser=0

## <span id="page-20-0"></span>**AllowAccessFromWebToAuthenticatedUsersOnly**

**Version :** 4.0 +

# The following two parameters allow you to protect a config file to be used # by your AWStats program called from a browser only if web user has been # authenticated. Your AWStats program must be in a web protected "realm" (With # Apache, you can use .htaccess files to do so. With other web servers, see # your server setup manual). # Possible values: 1 or 0 # Default: 0 #

AllowAccessFromWebToAuthenticatedUsersOnly=0

#### **AllowAccessFromWebToFollowingAuthenticatedUsers Version :** 4.0 +

# This parameter gives the list of all authorized authenticated users to view # statistics for this domain/config file. This parameter is used only if # AllowAccessToAuthenticatedUsersOnly is set to 1. # Example: "user1 user2" # Default: "" # AllowAccessFromWebToFollowingAuthenticatedUsers=""

## **CreateDirDataIfNotExists**

**Version :** 4.0 +

# If the "DirData" directory (see above) does not exists, AWStats return an # error. However, you can ask AWStats to create it. This option can be used by # some Web Hosting Providers that has defined a dynamic value for DirData (for # example DirData="/home/\_\_REMOTE\_USER\_\_"). # Possible values: 1 or 0 # Default: 0 # CreateDirDataIfNotExists=1

## **SaveDatabaseFilesWithPermissionsForEveryone**

**Version :** 4.0 +

# In most case, AWStats is used as a cgi program. So AWStats process is ran # by default web server user (nobody for Unix, IUSR\_xxx for IIS/Windows,...). # To make use easier and avoid permission problems between update process # (run by an admin user) and CGI process (ran by a low level user), AWStats # save its database files with read and write for everyone. # If you have experience on managing security policies (Web Hosting Provider), # you should set this parameter to 0. AWStats will keep default process user # permissions on its files. # Possible values: 1 or 0 # Default: 1 # SaveDatabaseFilesWithPermissionsForEveryone=1

## <span id="page-21-0"></span>**PurgeLogFile**

**Version :** 2.23 +

# AWStats can purge log after processing it. By this way, the next time you # launch AWStats, log file will be smaller and processing time will be better. # IMPORTANT !!!

# AWStats is able to detect new lines in log file, to process only them, so

# you can launch AWStats as soon as you want, even with this parameter to 0. # With 0, no purge is made, so you must use a scheduled task or a web server

# that make this purge frequently.

# With 1, the purge of the log file is made each time AWStats is ran.

# This parameter doesn't work with IIS (This web server doesn't let its log

# file to be purged).

# Possible values: 1 or 0

# Default: 0

#

PurgeLogFile=0

#### **ArchiveLogRecords**

**Version :** 2.1 +

# When PurgeLogFile is setup to 1, AWStats will clean your log file after # processing it. You can however keep an archive file (saved in "DirData") of # all processed log records by setting this to 1 (For example if you want to # use another log analyzer). # This parameter is not used if PurgeLogFile=0 # Possible values: 1 or 0 # Default: 0 # ArchiveLogRecords=0

## **KeepBackupOfHistoricFiles**

**Version :** 3.2 +

# Each time you run the update process, AWStats overwrite the 'historic file' # for the month (awstatsMMYYYY[.\*].txt) with the updated one. # When write errors occurs (IO, disk full,...), this historic file can be # corrupted and must be deleted. Because this file contains information of all # past processed log files, you will loose old stats if removed. So you can # ask AWStats to save last non corrupted file in a .bak file. This file is # stored in "DirData" directory with other 'historic files'. # Possible values: 1 or 0 # Default: 1 # KeepBackupOfHistoricFiles=0

## **DefaultFile**

**Version :** 1.0 +

# Index page name for your web server.

#### <span id="page-22-0"></span>**SkipHosts**

**Version :** 1.0 +

# Do not include access from clients that match following criteria. # If your log file contains IP adresses in host field, you must put here # matching IP adresses criteria. # If DNS lookup is already done in your log file, you must put here hostname # criteria. # Note: Use space between each value. # Example: "127.0.0.1 163.84. 201.101.51.1" # Example: "localhost abcxyz" # Default: "" # SkipHosts=""

## **SkipDNSLookupFor**

**Version :** 3.0 +

# You can specify specific IP addresses that should NOT be looked up in # the DNS. You may specify partial addresses (ie 163.85. for everything # behind the usual firewall setup, etc)... # This is only useful if DNSLookup=1. # Note: Use space between each value. # Example: "163.85. 201.101.51.2" # Default: "" # SkipDNSLookupFor=""

## **SkipFiles**

**Version :** 1.0 +

# Use SkipFiles to ignore access to URLs that match one of following entries.

# You can, with this option, add a list of not important frame pages (like

# menus, etc...) to exclude them from statistics.

# For example, to ignore a whole directory tree, just add "directorytoignore",

# to ignore "users" pages in your stats, you can add "/~".

# The opposite parameter of "SkipFiles" is "OnlyFiles".

# Note: This parameter is not case sensitive.

# Note: Use space between each value and do not remove default values.

# Note: xxx\$ means URL ending with xxx.

# Example: "robots.txt\$ favicon.ico\$ badpage.html /~"

# Default: "robots.txt\$ favicon.ico\$"

#

SkipFiles="robots.txt\$ favicon.ico\$"

#### <span id="page-23-0"></span>**OnlyFiles Version :** 3.0 +

# Include in stats, only accesses to URLs that match one of following entries.

# For example, if you want AWStats to filter access to keep only stats that

- # match a particular string, like a particular directory, you can add this
- # directory name in this parameter.
- # The opposite parameter of "OnlyFiles" is "SkipFiles".
- # Note: This parameter is not case sensitive.
- # Note: Use space between each value and do not remove default values
- # Note: \. means . and xxx\$ means URL ending by xxx.
- # Example: "marketing\_directory"
- # Default: ""
- #

OnlyFiles=""

#### **NotPageList**

**Version :** 3.2 +

# Add here a list of kind of url (file extension) that must be counted as

- # "Hit only" and not as a "Hit" and "Page/Download". You can set here all
- # images extensions as they are hit downloaded that must be counted but they
- # are not viewed pages. URLs with such extensions are not included in the TOP

# Pages/URL report.

# Note: If you want to exclude your own URLs from stats (No Pages and no Hits

# reported), you should use SkipFiles parameter instead.

# Example: ""

# Example: "css js class gif jpg jpeg png bmp zip arj gz z wav mp3 wma mpg"

# Default: "css js class gif jpg jpeg png bmp"

#

NotPageList="css js class gif jpg jpeg png bmp"

## **ValidHTTPCodes**

**Version :** 4.0 +

# By default, AWStats considers that records found in log file are successful

# hits if HTTP code returned by server is a valid HTTP code (200 and 304).

# Any other code are reported in HTTP error chart.

# However in some specific environment, with web server HTTP redirection,

# you can choose to also accept other codes.

# Example: "200 304 302 305"

# Default: "200 304"

#

ValidHTTPCodes="200 304"

This is examples of current HTTP codes

*#[Miscellaneous successes]*

*"2xx", "[Miscellaneous successes]",*

*"200", "OK", # HTTP request OK*

*"201", "Created",*

*"202", "Request recorded, will be executed later",*

*"203", "Non−authoritative information",*

*"204", "Request executed",*

<span id="page-24-0"></span>*"205", "Reset document", "206", "Partial Content", #[Miscellaneous redirections] "3xx", "[Miscellaneous redirections]", "300", "Multiple documents available", "301", "Moved Permanently", "302", "Found", "303", "See other document", "304", "Not Modified since last retrieval", # HTTP request OK "305", "Use proxy", "306", "Switch proxy", "307", "Document moved temporarily", #[Miscellaneous client/user errors] "4xx", "[Miscellaneous client/user errors]", "400", "Bad Request", "401", "Unauthorized", "402", "Payment required", "403", "Forbidden", "404", "Document Not Found", "405", "Method not allowed", "406", "ocument not acceptable to client", "407", "Proxy authentication required", "408", "Request Timeout", "409", "Request conflicts with state of resource", "410", "Document gone permanently", "411", "Length required", "412", "Precondition failed", "413", "Request too long", "414", "Requested filename too long", "415", "Unsupported media type", "416", "Requested range not valid", "417", "Failed", #[Miscellaneous server errors] "5xx", "[Miscellaneous server errors]", "500", "Internal server Error", "501", "Not implemented", "502", "Received bad response from real server", "503", "Server busy", "504", "Gateway timeout", "505", "HTTP version not supported", "506", "Redirection failed", #[Unknown] "xxx" ,"[Unknown]"*

## **URLWithquery**

**Version :** 3.2 +

- # Keep or attach the query string to the URL in the statistics for individual
- # pages. This is primarily used to differentiate between the URLs of dynamic
- # pages. If set to 1, mypage.html?id=x and mypage.html?id=y are counted as
- # two different pages. Warning, when set to 1, memory required to run AWStats
- # is doubled. Try to avoid using this parameter on very large web sites.

# Possible values:

- # 0 − URLs are cleaned from the query string (ie: "/mypage.html")
- $# 1 Full URL with query string is used (ie: "/mypage.html?x=y")$

<span id="page-25-0"></span># Default: 0 # URLWithQuery=0

#### **WarningMessages**

**Version :** 1.0 +

# AWStats can detect setup problems or show you important informations to have # a better use. Keep this to 1, except if AWStats says you can change it. # Possible values: 1 or 0 # Default: 1 # WarningMessages=1

#### **NbOfLinesForCorruptedLog**

**Version :** 3.2 +

# To help you to detect if your log format is good, AWStats report an error # if all the first NbOfLinesForCorruptedLog lines have a format that does not # match the LogFormat parameter. # However, some worm virus attack on your web server can result in a very high # number of corrupted lines in your log. So if you experience awstats stop # because of bad virus records at the beginning of your log file, you can # increase this parameter (very rare). # Default: 50 # NbOfLinesForCorruptedLog=50

#### **SplitSearchString**

**Version :** 2.24 − 4.0 (deprecated since 4.1)

AWStats 4.1+ supports both keywords AND keyphrases by default with no need of any parameter.

# Search engines keywords reported are full search string or separate keywords # Possible values:

# 0 − Search keywords reported are full search string (ie: "town maps")

# 1 − Search keywords reported are separated words (ie: "town" and "maps")

# Default: 0

#

SplitSearchString=0

## **WrapperScript**

**Version :** 4.0 +

# For some particular integration needs, you may want to have CGI links to

# point to another script than awstats.pl.

# Use the name of this script in WrapperScript parameter.

# Example: "awstatslauncher.pl"

# Default: ""

#

WrapperScript=""

#### <span id="page-26-0"></span>**LevelFor Version :** 4.0 +

# You can change value for following option to disable/enable AWStats capabilities. # Possible values: 0, 1 # Possible values: 0, 1 or 2 for LevelForRobotsDetection # Default: 1 # Default: 2 for LevelForRobotsDetection # LevelForRobotsDetection=2 # 0 will increase AWStats speed by 1%. LevelForBrowsersDetection=1 # 0 disables Browsers detection. No speed gain. LevelForOSDetection=1 # 0 disables OS detection. No speed gain. LevelForRefererAnalyze=1 # 0 will increase AWStats speed by 6%.

**Expires**

**Version :** 3.1 +

# You can add in the HTML report page a delay to force browsers to not use cache

# if page is loaded a second time after this delay (in seconds).

# This parameter is not used when report are built with −staticlinks option.

# Example: 3600

# Default: 0

#

Expires=0

## **MaxRowsInHTMLOutput**

**Version :** 4.0 +

# To avoid too large web pages, you can ask AWStats to limit number of rows of # all reported charts to this number when no other limit apply. # Default: 1000 # MaxRowsInHTMLOutput=1000

#### **Lang Version :** 2.1 +

# Set your primary language.

# Possible value:

# Bosnian=ba, Chinese (Taiwan)=tw, Chinese (Traditional)=cn, Czech=cz,

# Danish=dk, Dutch=nl, English=en, French=fr, German=de, Greek=gr,

# Hungarian=hu, Indonesian=id, Italian=it, Japanese=jp, Korean=kr,

# Norwegian (Nynorsk)=nn, Norwegian (Bokmal)=nb, Polish=pl, Portuguese=pt,

# Portuguese (Brazilian)=br, Romanian=ro, Russian=ru, Spanish=es, Swedish=se,

# Turkish=tr, Ukrainian=ua

# Default: en

#

Lang="en"

<span id="page-27-0"></span>**DirLang Version :** 2.1 +

# Set the location of language files. # Example: "/opt/awstats/lang" # Default: "./lang" (means lang directory is in same location than awstats.pl) # DirLang="./lang"

#### **Show...**

**Version :**

3.2 for ShowHeader,ShowMenu,ShowMonthDayStats,ShowDaysOfWeekStats,ShowHoursStats, ShowDomainsStats,ShowHostsStats,ShowAuthenticatedUsers,ShowRobotsStats, ShowPagesStats,ShowCompressionStats,ShowFileTypesStats,ShowFileSizesStats,ShowBrowsersStats, ShowOSStats,ShowOriginStats,ShowKeyphrasesStats,ShowKeywordsStats,ShowHTTPErrorsStats 4.1 for ShowSessionsStats, ShowKeywordsStats

# You choose here which summary report you want to see in the main page. # Whatever is your setup here, all detailed reports are still available. # So if you setup to 1 only ShowHeader, ShowMenu and ShowMonthDayStats, all # links in menu will point to detailed views. # Possible values: 1 or 0 # ShowHeader=1 # Show AWStats head title and icon ShowMenu=1 # Show menu header with links on detailed reports ShowMonthDayStats=1 ShowDaysOfWeekStats=1 ShowHoursStats=1 ShowDomainsStats=1 ShowHostsStats=1 ShowAuthenticatedUsers=0 ShowRobotsStats=1 ShowSessionsStats=1 ShowPagesStats=1 ShowCompressionStats=0 # Show report of compression stats when using mod\_gzip ShowFileTypesStats=1 ShowFileSizesStats=0 # Not yet available ShowBrowsersStats=1 ShowOSStats=1 ShowOriginStats=1 ShowKeyphrasesStats=1 ShowKeywordsStats=1 ShowHTTPErrorsStats=1

#### **Max...**

**Version :** 1.0 +

# This value can be used to choose maximum number of lines shown for each # particular reporting. # # Stats by domains  $MaxNbOfDomain = 25$ # Stats by hosts MaxNbOfHostsShown = 25

<span id="page-28-0"></span> $MinHitHost = 1$ # Stats by authenticated users  $MaxNbOfLoginShown = 10$  $MinHitLogin = 1$ # Stats by robots MaxNbOfRobotShown = 25  $MinHitRobot = 1$ # Stats by pages MaxNbOfPageShown = 25  $MinHitFile = 1$ # Stats by referers  $MaxNbOfReferers$ hown = 25  $MinHitRefer = 1$ # Stats for keywords MaxNbOfKeywordsShown = 25  $MinHitKeyword = 1$ 

## **FirstDayOfWeek**

**Version :** 3.2 +

# Choose if you want week to start on sunday or monday # Possible values: # 0 − Week start on sunday # 1 − Week start on monday # Default: 1 # FirstDayOfWeek=1

#### **DetailedReportsOnNewWindows Version :** 4.1 +

# This parameter ask your browser to open detailed reports into a different # window than the main page. # Possible values: 1 or 0 # Default: 1 # DetailedReportsOnNewWindows=1

## **ShowFlagLinks**

**Version :** 3.2 +

# List of visible flags with link to other language translations. # See Lang parameter for list of allowed flag/language codes. # If you don't want any flag link, set ShowFlagLinks to "". # This parameter is used only if ShowHeader parameter is set to 1. # Possible values: "" or "language\_codes\_separated\_by\_space" # Default: "en es fr it nl es"

#

ShowFlagLinks="en fr de it nl es"

## <span id="page-29-0"></span>**ShowLinksOnUrl**

**Version :** 3.1 +

# Each URL shown in stats report views are links you can click. # Possible values: 1 or 0 # Default: 1 # ShowLinksOnUrl=1

#### **MaxLengthOfURL**

**Version :** 1.0 +

# Maximum length of URL shown on stats page (number of characters). This # affects only URL visible text, link still work. # Default: 72 # MaxLengthOfURL=72

## **ShowLinksToWhoIs**

**Version :** 4.0 +

# AWStats can include a link to WhoIs database on all hostnames. For this, you # must set ShowLinksToWhoIs to 1. Warning, a such feature depends on next # parameter (LinksForWhoIs) and on WhoIs server exhaustivity and availability. # For this reason, this feature can't be a reliable feature. # Possible values: 1 or 0 # Default: 0 # ShowLinksToWhoIs=0

## **LinksToWhoIs**

**Version :** 4.0 +

# Set here the link used to point to Internet WhoIs database.

# This parameter is not used if ShowLinksToWhoIs is 0.

# Default: "http://www.whois.net/search.cgi2?str="

# Example: "http://www.netsol.com/cgi−bin/whois/whois?SearchType=all

# Example: "http://www.ripe.net/perl/whois?form\_type=simple

# Example: "http://www.arin.net/cgi−bin/whois.pl?queryinput="

#

LinksToWhoIs="http://www.whois.net/search.cgi2?str="

## **HTMLHeadSection**

**Version :** 3.2 +

# You can put here HTML code that will be added at the top of AWStats reports. # Default: ""

#

HTMLHeadSection=""

## <span id="page-30-0"></span>**HTMLEndSection**

**Version :** 3.2 +

# You can put here HTML code that will be added at the end of AWStats reports. # Great to add advert ban. # Default: "" # HTMLEndSection=""

#### **Bar... Version :** 1.0 +

# Value of maximum bar width/heigth for horizontal/vertical graphics bar # Default: 260/180 #  $BarWidth = 260$  $BarHeight = 180$ 

**Logo... Version :** 3.1 +

# You can set Logo and LogoLink to use your own logo.

# Logo must be the name of image file (must be in \$DirIcons/other directory).

# LogoLink is the expected URL when clicking on Logo.

# Default: "awstats\_logo1.png"

#

Logo="awstats\_logo1.png" LogoLink="http://awstats.sourceforge.net"

## **StyleSheet**

**Version :** 4.0 +

# You can ask AWStats to use a particular CSS (Cascading Style Sheet) to # change its look. # Example: "/css/awstats.css" # Default: "" # StyleSheet=""

#### **color\_... Version :**

3.1 for color\_Background,color\_TableBGTitle,color\_TableTitle,color\_TableBG, color\_TableRowTitle,color\_TableBGRowTitle,color\_TableBorder,color\_text, color\_textpercent,color\_titletext,color\_weekend,color\_link,color\_hover, color\_u,color\_v,color\_p,color\_h,color\_k,color\_s 4.1 for color e, color x

# Those colors parameters can be used (if StyleSheet parameter is not used)

# to change AWStats look.

# Example: color\_name="RRGGBB" # RRGGBB is Red Green Blue components in Hex #

color\_Background="FFFFFF" # Background color for main page (Default = "FFFFFF")

color\_TableBGTitle="CCCCDD" # Background color for table title (Default = "CCCCDD") color\_TableTitle="000000" # Table title font color (Default = "000000") color\_TableBG="CCCCDD" # Background color for table (Default = "CCCCDD") color\_TableRowTitle="FFFFFF" # Table row title font color (Default = "FFFFFF") color\_TableBGRowTitle="ECECEC" # Background color for row title (Default = "ECECEC") color\_TableBorder="ECECEC" # Table border color (Default = "ECECEC") color text="000000" # Color of text (Default = "000000") color\_textpercent="606060"  $\#$  Color of text for percent values (Default = "606060") color\_titletext="000000" # Color of text title within colored Title Rows (Default = "000000") color\_weekend="EAEAEA" # Color for week–end days (Default = "EAEAEA") color  $link="0011BB" # Color of HTML links (Default = "0011BB")$ color\_hover="605040" # Color of HTML on−mouseover links (Default = "605040") color\_u="FFB055"  $\#$  Background color for number of unique visitors (Default = "FFB055") color\_v="F8E880" # Background color for number of visites (Default = "F8E880") color  $p="4477DD"$  # Background color for number of pages (Default = "4477DD") color\_h="66F0FF" # Background color for number of hits (Default = "66F0FF") color  $k=$  "2EA495" # Background color for number of bytes (Default = "2EA495") color\_s="8888DD" # Background color for number of search (Default = "8888DD") color\_e="CEC2E8" # Background color for number of entry pages (Default = "CEC2E8") color\_x="C1B2E2" # Background color for number of exit pages (Default = "C1B2E2")

<span id="page-32-0"></span>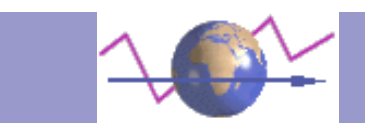

# **Other tools**

This is a list of other tools provided with AWStats. All those tools are available in **tools** directory of AWStats distribution.

## **awstats\_buildstaticpages**

awstats\_buildstaticpages allows you to launch AWStats with −staticlinks option to build all possible pages allowed by AWStats −output option.

Usage:

awstats\_buildstaticpages.pl (awstats\_options) [awstatsbuildstaticpages\_options]

where awstats options are any option known by AWStats −config=configvalue is value for −config parameter (REQUIRED) −update option used to update statistics before to generate pages −lang=LL to output a HTML report in language LL (en,de,es,fr,...) −month=MM to output a HTML report for an old month=MM −year=YYYY to output a HTML report for an old year=YYYY

and awstatsbuildstaticpages\_options can be −awstatsprog=pathtoawstatspl gives AWStats software (awstats.pl) path −dir=outputdir to set output directory for generated pages −date used to add build date in built pages file name

New versions and FAQ at http://awstats.sourceforge.net

## **logresolvemerge**

logresolvemerge allows you to merge several log files into one output, sorted on date. It also makes a fast reverse DNS lookup to replace all IP addresses into host names in resulting log file. logresolvemerge comes with ABSOLUTELY NO WARRANTY. It's a free software distributed with a GNU General Public License (See COPYING.txt file). logresolvemerge is part of AWStats but can be used alone as a log merger or resolver before using any other log analyzer.

Usage: logresolvemerge.pl [options] file logresolvemerge.pl [options] file1 ... filen logresolvemerge.pl [options] \*.\* Options:

−dnslookup make a reverse DNS lookup on IP adresses (not done by default) −showsteps to add benchmark informations every 5000 lines processed

This runs logresolvemerge in command line to open one or several web server log files to merge them (sorted on date) and/or to make a reverse DNS lookup. The result log file is sent on standard output. Note: logresolvemerge is not a 'sort' tool to sort one file. It's a software able to output sorted log records (with a reverse DNS lookup made if wanted) even if log records are shaked in several files. However each of thoose files must be already independently sorted itself (but that is the case in all web server log files). logresolvemerge is particularly usefull when you want to merge large log files in a fast process and with a low use of memory getting records in a chronological order from a pipe (for use by a log analyzer).

Now supports/detects: Automatic detection of log format No need of extra Perl library New versions and FAQ at http://awstats.sourceforge.net

Warning: logresolvemerge.pl provided with 4.0 has a memory bug that makes logresolvemerge.pl vampiring your memory and making swap (until process is finished) when used on large log files. Use at least logresolvemerge.pl 1.2 that fix that (provided with AWStats 4.1)

## **common2combined**

common2combined converts any Apache 'common' log file into a 'combined' file. common2combined comes with ABSOLUTELY NO WARRANTY. It's a free software distributed with a GNU General Public License (See COPYING.txt file). common2combined is part of AWStats but can be used alone for any need.

Value used for the 2 new fields added in conversion are : New referer : "−" New user Agent : "Mozilla/4.0 (compatible; MSIE 6.0; Windows NT 5.0)"

Usage: common2combined.pl oldfile.log > newfile.log

Options:

−showsteps to add benchmark informations every 5000 lines processed

New versions and FAQ at http://awstats.sourceforge.net

<span id="page-34-0"></span>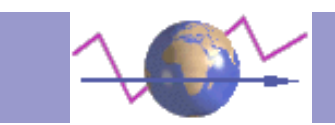

## **Glossary**

Unique Visitor: A unique visitor is a host that has made at least 1 hit on 1 page of a web site. If this host make several visits, it is counted only once.

Visits: Number of visits made by all visitors.

Think "session" here, say a unique IP accesses a page, and then requests three others without an hour between any of the requests, all of the "pages" are included in the visit, therefore you should expect multiple pages per visit and multiple visits per unique visitor (assuming that some of the unique IPs are logged with more than an hour between requests)

Pages: The number of "pages" logged. Only files that don't match an entry in the NotPageList and match a file in the OnlyFiles directive are counted as "pages", usually pages are reserved for HTML files or CGI files, not images or supplementary files requested as a result of loading the "page"

Hits: any files requested from the server (including those qualifying as "pages") except those in the SkipFiles section. (NOTE: you've effectively skipped all files which would normally be considered hits and restricted AWStats to only reporting accesses to your Java Server Pages, which is why your "pages" count and hits are the same)

Bandwith: Total number of bytes downloaded.

Entry Page: First page loaded from a unique IP/address during their visit.

Exit Page: Last page viewed by a visitor during its visit.

Grabber: a browser that is used primarily for copying locally an entire site. These include for example "teleport", "webcapture", "webcopier"...

<span id="page-35-0"></span>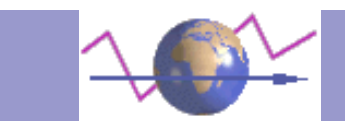

# **Frequently Asked Questions + Troubleshooting**

ABOUT QUESTIONS:

FAQ−ABO100 [Which web servers or operating systems are supported ?](#page-36-0) FAQ−ABO150 [Which log format can AWStats analyze ?](#page-36-0) FAQ−ABO200 [Which languages are available ?](#page-36-0) FAQ−ABO250 [Can AWStats be integrated with PHP Nuke ?](#page-36-0)

#### SETUP or ERROR QUESTIONS:

Here, you can find the most common questions and answers users have to install/setup AWStats.

FAQ−SET05[0 Error "Missing \\$ on loop variable ..."](#page-37-0)

FAQ−SET10[0 I see Perl script's source instead of its execution in my browser.](#page-37-0)

FAQ−SET15[0 Error "...couldn't create/spawn child process..." with Apache for windows.](#page-37-0)

FAQ−SET20[0 "Internal Error" or "Error 500" in a browser connecting to Apache.](#page-37-0)

- FAQ−SET21[0 "Internal Error" after a long time in my browser \(See FAQ−COM100 "AWStats speed/timeout problems"\).](#page-41-0)
- FAQ−SET25[0 Log format setup or errors.](#page-37-0)

FAQ−SET26[0 Setup for FTP server log files.](#page-38-0)

FAQ−SET28[0 Error "Not same number of records of...".](#page-38-0)

FAQ−SET30[0 Error "Couldn't open file ..."](#page-39-0)

FAQ−SET35[0 Empty or null statistics reported.](#page-39-0)

FAQ−SET40[0 Pipe redirection to a file give me an empty file.](#page-39-0)

FAQ−SET45[0 No pictures/graphics shown.](#page-39-0)

FAQ−SET50[0 How to rotate my logs without loosing data.](#page-40-0)

FAQ−SET55[0 How to run AWStats frequently ?](#page-40-0)

FAQ−SET60[0 How to exclude my IP address \(or whole subnet mask\) from stats ?](#page-40-0)

#### COMMON SUPPORT QUESTIONS:

Here, you can find the most common questions and answers users have when using AWStats.

FAQ−COM100 [AWStats speed/timeout problems.](#page-41-0)

FAQ−COM150 [Benchmark question.](#page-41-0)

FAQ−COM200 [How reverse DNS Lookup works, unresolved IP Addresses ?](#page-41-0)

FAQ−COM250 [Different results than other log analyzers \(Analog, Webalizer, WUsage, wwwStats...\).](#page-41-0)

FAQ−COM300 [Difference between local hour and AWStats reported hour.](#page-42-0)

FAQ−COM350 [How can I process old log file ?](#page-42-0)

FAQ−COM400 [How can I update my statistics when I use a load balancing system that splits my logs ?](#page-42-0)

FAQ−COM500 [How can I reset all my statistics ?](#page-42-0)

FAQ−COM550 [Can I safely remove a line in AWStats history files \(awstatsMMYYYY\\*.txt\) ?](#page-42-0)

SECURITY QUESTIONS:

Here, you can find the common questions about security problems when setting or using AWStats.

FAQ–SEC100 [Can AWStats be used to make Cross Site Scripting Attacks ?](#page-43-0)

FAQ−SEC150 [How can I prevent some users to see statistics of other users ?](#page-43-0)

FAQ−SEC200 [How to manage log files \(and statistics\) corrupted by worms attacks like 'Code Red Virus like'.](#page-43-0)

## <span id="page-36-0"></span>**FAQ−ABO100 : WHICH WEB SERVER OR OS ARE SUPPORTED ?**

AWStats can works with all web server able to write log file with a combined log format (XLF/ELF) like Apache, a common log format (CLF) like Apache or Squid, an W3C log format like IIS 5.0 or higher (Some users have reported that you can setup your log format to W3C with IIS 4.0 but you need a service pack 6), and a lot of others Web/Wap/Proxy servers. Because AWStats is in Perl, it can works on all Operating Systems.

Examples of used platforms (bold means 'tested by author', others were reported by AWStats users to work correctly) : OS:

**Windows NT 4.0**, **Windows 2000**, Windows Me, **Linux**, Macintosh, **Solaris**, **Aix**, BeOS, ...

Web/Wap/Proxy servers

**Apache**, **IIS 5.0**, WebStar, WebLogic, Squid, Roxen, IPlanet, IceCast, Zope, www4mail, ...

Perl interpreters:

**ActivePerl 5.6**, **Perl for unix 5.0**, mod\_perl for Apache, ...

## **FAQ−ABO150 : WHICH LOG FORMAT CAN AWSTATS ANALYZE ?**

AWStats setup knows predefined log format you can use to make AWStats config easier. However, you can define your own log format, that's the reason why AWStats can analyze nearly all web, wap and proxy server log files. Some FTP servers are also supported.

The only requirement is "Your log file must contain required information".

This is example of possible log format:

*Apache combined log format (known as NCSA combined log format or XLF or ELF format) (See FAQ for this format) IIS 5.0+ log format (known as W3C format)*

*Webstar native log format ProFTP server*

*...*

*Apache common log format (AWStats can now analyze such log files but such log files does not contain all information AWStats is looking for. The problem is in the content, not in the format). I think analyzing common log files is not interesting because there is a lot of missing information: no way to filter robots, find search engines, keywords, os, browser. But a lot of users asked me for it, so AWStats support it. However, a lot of interesting advanced features can't work: browsers, os's, keywords, robot detection...).*

See als[o F.A.Q.: LOG FORMAT SETUP OR ERRORS](#page-37-0) .

## **FAQ−ABO200 : WHICH LANGUAGES ARE AVAILABLE ?**

AWStats can make reports in 28 languages. This is a list of all of them, for last version, in alphabetical order (with the code you can use for Lang an[d ShowFlagLinks](#page-28-0) parameter) :

Bosnian=ba, Chinese (Taiwan)=tw, Chinese (Traditional)=cn, Czech=cz, Danish=dk, Dutch=nl, English=en, Finnish=fi, French=fr, German=de, Greek=gr, Hungarian=hu, Indonesian=id, Italian=it, Japanese=jp, Korean=kr, Latvian=lv, Norwegian (Nynorsk)=nn, Norwegian (Bokmal)=nb, Polish=pl, Portuguese=pt, Portuguese (Brazilian)=br, Romanian=ro, Russian=ru, Spanish=es, Swedish=se, Turkish=tr, Ukrainian=ua

However, AWStats documentation is only provided in English.

But, you can find some documentation made by contributors:

In French[: How to install AWStats and Webalizer](http://www.funix.org/fr/linux/main-linux.php3?ref=logapache&page=menu)

## **FAQ−ABO250 : CAN AWSTATS BE INTEGRATED WITH PHP NUKE ?**

I don't know any plan to make an Add−On for PHPNuke to include AWStats, for the moment. But this can change. You should ask to have a such Add−On to PHPNuke authors, and on PHPNuke forums.

## <span id="page-37-0"></span>**FAQ−SET050 : ERROR "MISSING \$ ON LOOP VARIABLE ..."**

PROBLEM: When I run awstats.pl from command line, I get:

*"Missing \$ on loop variable at awstats.pl line xxx"*

SOLUTION: Problem is in your Perl interpreter. Try to install or reinstall a more recent/stable Perl interpreter.

You can get new Perl version at [ActivePerl](http://www.activestate.com/ActivePerl/) (Win32) o[r Perl.com](http://www.perl.com/pub/language/info/software.html) (Unix/Linux/Other).

## **FAQ−SET100 : I SEE PERL SCRIPT'S SOURCE INSTEAD OF ITS EXECUTION**

PROBLEM: When I try to execute the Perl script through the web server, I see the Perl script's source instead of the HTML result page of its execution !

SOLUTION: This is not a problem of AWStats but a problem in your web server setup. awstats.pl file must be in a directory defined in your web server to be a "cgi" directory, this means, a directory configured in your web server to contain

"executable" files and not to documents files. You have to read your web server manual to know how to setup a directory to be an "executable cgi" directory (With IIS, you have some checkbox to check in directory properties, with Apache you have to use the "ExecCGI" option in the directory "Directive").

#### **FAQ−SET150 : INTERNAL ERROR 500 IN MY BROWSER FAQ−SET200 : ERROR "... COULDN'T CREATE/SPAWN CHILD PROCESS..."**

PROBLEM: AWStats seems to run fine at the command prompt but when ran as a CGI from a browser, I get an *"Internal Error 500"*.

I also get the following message in my Apache error log file (or in browser with Apache 2.0+):

*...couldn't create/spawn child process: c:/mywebroot/cgi−bin/awstats.pl*

SOLUTION: This problem occurs with Apache web server with no internal Perl interpreter (mod\_perl not active). To solve this, you must tell Apache where is your Perl interpreter.

For this, you have 2 solutions:

1) Add the following directive in your Apache **httpd.conf** config (or remove the # to uncomment it if line is already available)

#### *ScriptInterpreterSource registry*

Then restart Apache. This will tell Apache to look into the registry to find the program associated to .pl extension. 2) Other solution (not necessary if first works): Change the first line of awstats.pl file with the full path of your Perl interpreter.

Example with Windows OS and ActivePerl Perl interpreter (installed in C:\Program Files\ActiveState\ActivePerl), you must change the first line of awstats.pl file with:

*#!c:/program files/activestate/activeperl/bin/perl*

## **FAQ−SET250 : LOG FORMAT SETUP OR ERRORS**

PROBLEM: Which value do I have to put in the LogFormat parameter to make AWStats working with my log file format ? SOLUTION: The AWStats config file give you all possible values for LogFormat parameter. To help you, this is some common cases of log file format, and the corresponding value for LogFormat you must use in your AWStats config file: If your log records are EXACTLY like this (**NCSA combined/XLF/ELF** log format):

*62.161.78.73 − − [dd/mmm/yyyy:hh:mm:ss +0x00] "GET /page.html HTTP/1.1" 200 1234 "http://www.from.com/from.htm" "Mozilla/4.0 (compatible; MSIE 5.01; Windows NT 5.0)"*

You must use : *LogFormat=1*

This is same than: *LogFormat="%host %other %logname %time1 %methodurl %code %bytesd %refererquot %uaquot"*

If your log records are EXACTLY like this (**NCSA combined with several virtualhostname** sharing same log file).

*virtualserver1 62.161.78.73 − − [dd/mmm/yyyy:hh:mm:ss +0x00] "GET /page.html HTTP/1.1" 200 1234 "http://www.from.com/from.htm" "Mozilla/4.0 (compatible; MSIE 5.01; Windows NT 5.0)"* You must use : *LogFormat="%virtualname %host %other %logname %time1 %methodurl %code %bytesd %refererquot*

*%uaquot"*

If your log records are EXACTLY like this (**NCSA combined** with **Apache using mod\_gzip** format 1):

*62.161.78.73 − − [dd/mmm/yyyy:hh:mm:ss +0x00] "GET /page.html HTTP/1.1" 200 1234 "http://www.from.com/from.htm"*

<span id="page-38-0"></span>*"Mozilla/4.0 (compatible; MSIE 5.01; Windows NT 5.0)" mod\_gzip: 66pct.*

You must use : *LogFormat="%host %other %logname %time1 %methodurl %code %bytesd %refererquot %uaquot %other %gzipratio"*

If your log records are EXACTLY like this (**NCSA combined** with **Apache using mod\_gzip** format 2):

*62.161.78.73 − − [dd/mmm/yyyy:hh:mm:ss +0x00] "GET /page.html HTTP/1.1" 200 1234 "http://www.from.com/from.htm" "Mozilla/4.0 (compatible; MSIE 5.01; Windows NT 5.0)" mod\_gzip: DECHUNK:OK In:11393 Out:3904:66pct.* You must use : *LogFormat="%host %other %logname %time1 %methodurl %code %bytesd %refererquot %uaquot %other %other %gzipin %gzipout"*

If your log records are EXACTLY like this (**NCSA common CLF** log format):

*62.161.78.73 − − [dd/mmm/yyyy:hh:mm:ss +0x00] "GET /page.html HTTP/1.1" 200 1234* You must use : *LogFormat=4*

Note: Browsers, OS's, Keywords and Referers features are not available with a such format.

If your log records are EXACTLY like this (With some **Squid** versions):

*200.135.30.181 − − [dd/mmm/yyyy:hh:mm:ss +0x00] "GET http://www.mysite.com/page.html HTTP/1.0" 200 456 TCP\_CLIENT\_REFRESH\_MISS:DIRECT*

You must use : *LogFormat="%host %other %logname %time1 %methodurl %code %bytesd %other"*

If your log records are EXACTLY like this (**IIS** W3C log format):

*yyyy−mm−dd hh:mm:ss 62.161.78.73 − GET /page.html 200 1234 HTTP/1.1*

*Mozilla/4.0+(compatible;+MSIE+5.01;+Windows+NT+5.0) http://www.from.com/from.htm* You must use : *LogFormat=2*

If your log records are EXACTLY like this (With some providers):

*62.161.78.73 − − [dd/Month/yyyy:hh:mm:ss +0x00] "GET /page.html HTTP/1.1" "−" 200 1234* You must use : *LogFormat="%host %other %logname %time1 %methodurl %other %code %bytesd"* Note: Browsers, OS's, Keywords and Referers features are not available with a such format.

If your log records are EXACTLY like this (**Webstar** native log format):

*05/21/00 00:17:31 OK 200 212.242.30.6 Mozilla/4.0 (compatible; MSIE 5.0; Windows 98; DigExt) http://www.cover.dk/ "www.cover.dk" :Documentation:graphics:starninelogo.white.gif 1133* You must use : *LogFormat=3*

If you use **ProFTP** server:

See Next FAQ.

There is a lot of other possible log formats.

You must use a personalized log format LogFormat ="..." as described in config file to support other various log formats.

## **FAQ−SET260 : SETUP FOR FTP SERVER LOG FILES**

PROBLEM: What do I have to do to use AWStats to analyze some FTP server log files. SOLUTION: AWStats was built to analyze web,wap or proxy server's log files. However it can be used with some FTP server log files.

This is example for ProFTP:

Modify the proftpd.conf file. At the very top add two new defines. *LogFormat awstats "%t %h %u GET %f 200 %b" ExtendedLog /var/log/xferlog read,write awstats* Turn off Transfer log (optional)

*TransferLog none*

Copy config awstats.conf file to "awstats.proftp.conf".

Modify this new config file:

*LogFile="/var/log/xferlog"*

*LogFormat="%time1 %host %logname %method %url %code %bytesd"*

*DNSLookup=0*

*ShowLinksOnUrl=0*

*ShowAuthenticatedUsers=1*

Warning: This tip doesn't work for FTPed files that contains spaces in them (they are not reported). You can still convert your log file to replace 'space' char into '\_'...

#### <span id="page-39-0"></span>**FAQ−SET280 : ERROR "NOT SAME NUMBER OF RECORDS OF..."**

PROBLEM: When I run AWStats from command line (or as a cgi from a browser), I get a message "Not same number of records of ...".

SOLUTION: This means your AWStats reference database files (operating systems, browsers, robots...) are not correct. First try to update to 4.0. Then check in your disk that you have only ONE of those files. They should be in '**lib**' directory ('db' with 4.0) where awstats.pl is installed:

*browsers.pl operating\_systems.pl robots.pl domains.pl search\_engines.pl*

## **FAQ−SET300 : ERROR "COULDN'T OPEN FILE ..."**

PROBLEM: I have the following error:

*"Couldn't open file /workingpath/awstatsmmyyyy.tmp.9999: Permission denied."*

SOLUTION: This error means that the web server didn't succeed in writing the working temporary file (file ended by .tmp.9999 where 9999 is a number) because of permissions problems.

First check that the directory */workingpath* has "Write" permission for

user nobody (default user used by Apache on Linux systems)

or user IUSR\_*SERVERNAME* (default used user by IIS on NT).

With Unix, try with a path with no links.

With NT, you must check NTFS permissions ("Read/Write/Modify"), if your directory is on a NTFS partition.

With IIS, there is also a "Write" permission attribute, defined in directory properties in your IIS setup, that you must check. With IIS, if a default cgi−bin directory was created during IIS install, try to put AWStats directly into this directory.

If this still fails, you can change the DirData parameter to say AWStats that you want to use another directory (A directory you are sure that the default user, used by web server process, can write into).

#### **FAQ−SET350 : EMPTY OR NULL STATISTICS REPORTED**

PROBLEM: AWStats seems to work but I'm not getting any results. i get a statistics page that looks like i have no hits. SOLUTION: That's the most common problem you can have and reason is simple: Your log file format setup is wrong. If you use Apache web server

The best way of working is to use the *"combined"* log format (See th[e Setup and Use](#page-8-0) page to know the way to change your Apache server log from *"common"* log format into *"combined"*). Don't forget to stop Apache, reset your log file and restart Apache to make change into combined effective. Then you must setup your AWStats config file with value [LogFormat=](#page-36-0)1. If you want to use another format, read the next FAQ to have examples of LogFile value according to log files format. If you use IIS server or Windows built−in web server

The Internet Information Server default W3C Extended Log Format will not work correctly with AWStats. To make it work correctly, start the IIS Snap−in, select the web site and look at it's Properties. Choose W3C Extended Log Format, then Properties, then the Tab Extended Properties and uncheck everything under Extended Properties. Once they are all unchecked, check off the list given in the [Setup and Use](#page-8-0) page ("With IIS Server" chapter).

You can also read the next FAQ to have examples of [LogFormat](#page-36-0) value according to log files format.

## **FAQ−SET400 : PIPE REDIRECTION TO A FILE GIVE ME AN EMPTY FILE**

PROBLEM: I want to redirect awstats.pl output to a file with the following command : *> awstats.pl −config=... [other\_options] > myfile.html* But myfile.html is empty (size is 0). If i remove the redirection, everythings works correctly. SOLUTION: This is not an AWStats bug but a problem between perl and Windows. You can easily solve this running the following command instead: *> perl awstats.pl −config=... [other\_options] > myfile.html*

#### **FAQ−SET450 : NO PICTURES/GRAPHICS SHOWN**

PROBLEM: AWStats seems to work (all data and counters seem to be good) but I have no image shown.

<span id="page-40-0"></span>SOLUTION: With Apache web server, you might have troubles (no picture shown on stats page) if you use a directory called "icons" (because of Apache pre−defined "icons" alias directory), so use instead, for example, a directory called "icon" with no s at the end (Rename your directory physically and change th[e DirIcons](#page-18-0) parameter in config file to reflect this change).

## **FAQ−SET500 : HOW TO ROTATE MY LOGS WITHOUT LOOSING DATA**

PROBLEM: I want to archive/rotate my logs using my web server system options or a third software (rotatelog, cronolog) but don't want to loose any visits information during the rotate process. SOLUTION:

If you use a rotate system (internal web server feature or third software), this means you probably not use AWStats [PurgeLogFile](#page-21-0) nor [ArchiveLogRecords](#page-21-0) parameter.

\* If your config file is setup to process current log file (because you want to use th[e AllowToUpdateStatsFromBrowser](#page-19-0) option), if you don't want to loose any records during the rotate process, you can just run the AWStats update process on the archived log file just after the update process using the −logfile option (This will avoid you to change the config file).

\* If you choose (for security reason, to avoid CPU abuse on large web site or other) to make updates by your scheduler only on archive files, this means you don't use th[e AllowToUpdateStatsFromBrowser](#page-19-0) "real−time" feature of AWStats. In this case all you have to do is to run the update process just after the rotate was done using a config/domain file configured to process the archived log files (using date tags o[f LogFile](#page-16-0) for examples).

Note: For Apache users, use o[f cronolog](http://cronolog.org) seems to be a better choice than rotatelog (cronolog is available for Unix/Linux and Windows and is more flexible).

To use cronolog or rotatelog you must setup your web server log file name using a pipe like this example: *CustomLog "|/usr/sbin/cronolog [cronolog\_options] /var/logs/access.%Y%m%d.log" combined*

## **FAQ−SET550 : HOW TO RUN AWSTATS FREQUENTLY**

PROBLEM: AWStats must be ran frequently to update statistics. How can I do this ? SOLUTION:

With Windows, you can use the internal task scheduler. The use of this tool is not an AWStats related problem, so please take a look at your Windows manual. Warning, if you use *"awstats.pl −config=mysite −update"* in your scheduled task, you might experience problem of failing task. Try this instead

*"C:\WINNT\system32\CMD.EXE /C C:\[awstats\_path]\awstats.pl −config=mysite −update"* or

*"C:\[perl\_path]\perl.exe C:\[awstats\_path]\awstats.pl −config=mysite −update"* A lot of other scheduler (sharewares/freewares) are very good.

With unix−like operating systems, you can use the "**crontab**".

This is examples of lines you can add in the cron file (see your unix reference manual for cron) :

To run update every day at 04:00, use :

*0 4 \* \* \* /opt/awstats/wwwroot/cgi−bin/awstats.pl −config=mysite −update*

To run update every hour, use :

*0 \* \* \* \* /opt/awstats/wwwroot/cgi−bin/awstats.pl −config=mysite −update*

#### **FAQ−SET600 : HOW CAN I EXCLUDE MY IP ADDRESS (OR WHOLE SUBNET MASK) FROM STATS ?**

PROBLEM: I don't want to see my own IP address in the stats or I want to exclude counting visits from a whole subnet. SOLUTION:

You must edit the config file to change th[e SkipHosts](#page-22-0) parameter. For example, to exclude:

− your own IP address 123.123.123.123, us[e SkipHosts](#page-22-0)="123.123.123.123"

− the whole subnet 123.123.123.xxx, use [SkipHosts=](#page-22-0)"123.123.123"

− all sub hosts xxx.myintranet.com, use [SkipHosts=](#page-22-0)".myintranet.com" (This one works only if DNS lookup is already done in your log file).

## <span id="page-41-0"></span>**FAQ−COM100 : AWSTATS SPEED/TIMEOUT PROBLEMS ?**

PROBLEM: When I analyze large log files, processing times are very important (Update process from a browser returns a timeout/internal error after a long wait). Is there a setup or things to do to avoid this and increase speed ?

SOLUTION: You really need to understand how a log analyzer works to have good speed. There is also major setup changes you can do to decrease your processing time.

− Launch AWStats more often (from crontab or a scheduler). More often you launch AWStats, more faster is AWStats (because the less is the number of NEW lines in log, since last run, to process). See the [Benchmark page](#page-44-0) to get examples of launching frequency according to your web traffic

− You can disable [DNSLookup](#page-18-0) in configure file (set *DNSLookup=0*) but this requires that hosts addresses in your log file are already resolved (need to setup your web server to do so) or that you don't need the domain/country report. Log analyze speed can be increased by 2 to 50 times but your web server will be slowed.

If you don't understand what is an "already resolved reverse DNS lookup", keep this parameter to 1.

− If you use Apache, se[t PurgeLogFile](#page-21-0) to 1 (By default, to avoid bad surprise, *PurgeLogFile* is 0 in configure file, but you can set it to 1 to ask AWStats to purge the log file after processing it. This increase speed for next run).

− Use last AWStats version.

## **FAQ−COM150 : BENCHMARK / FREQUENCY TO LAUNCH AWSTATS TO UPDATE STATISTICS**

PROBLEM: What is AWStats speed ?

PROBLEM: What is the frequency to launch AWStats process to update my statistics ?

SOLUTION: All benchmarks information and advice on frequency for update process are related into th[e Benchmark page](#page-44-0).

#### **FAQ−COM200 : HOW REVERSE DNS LOOKUP WORKS, UNRESOLVED IP ADDRESSES**

PROBLEM: The reported page AWStats shows me has no hostnames, only IP addresses, countries reported are all "unknown".

SOLUTION: When AWStats find an IP address in your log file, it tries a reverse DNS lookup to find the hostname and domain if the [DNSLookup](#page-18-0) parameter, in your AWStats config file, is [DNSLookup=](#page-18-0)1 (Default value). So, first, check if you have the good value. The [DNSLookup=](#page-18-0)0 must be used only if your log file contains already resolved IP address. For example, when you set up Apache with the *HostNameLookups=on* directive. When you ask your web server to make itself the reverse DNS lookup to log hostname instead of IP address, you will still find some IP addresses in your log file because the reverse DNS lookup is not always possible. But if your web server fails in it, AWStats will also fails (All reverse DNS lookups use the same system API). So to avoid AWStats to make an already done lookup (with success or not), you can set [DNSLookup](#page-18-0)=0 in AWStats config file. If you prefer, you can make the reverse DNS lookup on a log file before running your log analyzer (If you only need to convert a logfile with IP Addresses into a logfile with resolved hostnames). You can use for this [logresolvemerge](#page-32-0) tool provided with AWStats distribution (This tools is an improved version of *logresolve* provided with Apache).

#### **FAQ−COM250 : DIFFERENT RESULTS THAN OTHER ANALYZER**

PROBLEM: I also use webalizer (or another log analyzer) and it doesn't report the same results than AWStats. Why ? SOLUTION: If you compare AWStats results with an other log file analyzer, you will found some differences, sometimes very important. In fact, all analyzer (even AWStats) make "over reporting" because of the problem of proxy−servers and robots. However AWStats is one the most accurate and its "over reporting" is very low where all other analyzers, even the most famous, have a very high error rate (10% to 2x more than reality).

This is the most important reasons why you will find differences:

− Some dynamic pages generated by CGI programs are not counted by some analyzer (ie Webalizer) like a "Page" (but only like a "Hit") if CGI prog has not a .cgi extension, so they are not included correctly in their statistics. AWStats does not make this error and all CGI pages are pages.

− AWStats is the alone analyzer (that i know for the moment) able to detect robots visits. All other analyzers think it's a human visitor. This error make them to report more visits and visitors than reality. This does not happen with AWStats. When it tells "1 visitor", it means "1 human visitor". All robots hits are reported in the "Robots/Spiders visitors" chart. − A lot of analyzer (ie webalizer) use the "Hits" to count visitors. This is not a good way of working : Some visitors use a lot of proxy servers to surf (ie: AOL users), this means it's possible that several hosts (with several IP addresses) are used to

<span id="page-42-0"></span>reach your site for only one visitor (ie: one proxy server download the page and 2 other servers download all images). Because of this, if stats of unique visitors are made on "hits", 3 users are reported but it's wrong. So AWStats, like HitBox, considers only HTML "Pages" to count unique visitors. This decrease the error, not completely, because it's always possible that a proxy server download one HTML frame and another one download another frame, but this make the over−reporting of unique visitors less important.

There is also differences in log analyzers databases and algorithms that make details of results less or more accurate:

− AWStats has a larger browser, os and search engine database, so reports concerning this are more accurate.

− AWStats has url syntax rules to find keywords or keyphrases used to find your site, but AWStats has also an algorithm to detect keywords of unknown search engines with unknown url syntax rule.

#### **FAQ−COM300 : DIFFERENCE BETWEEN LOCAL HOURS AND AWSTATS REPORTED HOURS**

PROBLEM: I use IIS and there's a difference between local hour and AWStats reported hour. For example I made a hit on a page at 4:00 and AWStats report I hit it at 2:00.

SOLUTION: This is not a problem of time in your local client host. AWStats use only time reported in logs by your server and all time are related to server hour. The problem is that IIS in some foreign versions puts GMT time in its log file (and not local time). So, you have also GMT time in your statistics.

You can do nothing, for the moment, but waiting that Microsoft change this in next IIS versions. However, Microsoft sheet Q271196 "IIS Log File Entries Have the Incorrect Date and Time Stamp" says:

*The selected log file format is the W3C Extended Log File Format. The extended log file format is defined in the W3C Working Draft WD−logfile−960323 specification by Phillip M. Hallam−Baker and Brian Behlendorf. This document defines the Date and Time files to always be in GMT. This behavior is by design.* So this means this way of working might never be changed.

#### **FAQ−COM350 : HOW CAN I PROCESS OLD LOG FILE ?**

PROBLEM: I want to process an old log file to include its data in my AWStats reports.

SOLUTION: You must change your [LogFile](#page-16-0) parameter to point to the old log file and run the update (or use the −logformat option on command line to overwrit[e LogFile](#page-16-0) parameter). The update process can only accept files in chronological order, so if you have already processed a recent file, you must before reset all your statistics (see next FAQ) and restart all the update process for all past log files and in chronological order.

#### **FAQ−COM400 : HOW CAN I UPDATE MY STATISTICS WHEN I USE A LOAD BALANCING SYSTEM THAT SPLITS MY LOGS ?**

PROBLEM: How can I update my statistics when i use a load balancing system that split my logs ?

SOLUTION: The best solution is to merge all split log files resulted from all your load balanced servers into one. For this, you can use th[e logresolvemerge](#page-32-0) tool provided with AWStats :

*logresolvemerge.pl file1.log file2.log ... filen.log > newfiletoprocess.log*

And setup th[e LogFile](#page-16-0) parameter in your config file to process the *newfiletoprocess.log* file or use the *−logfile* command line option to overwrit[e LogFile](#page-16-0) value.

## **FAQ−COM500 : HOW CAN I RESET ALL MY STATISTICS ?**

PROBLEM: I want to reset all my statistics and restart my stats from now.

SOLUTION: All analyzed data are stored by AWStats in files called *awstatsMMYYYY.[site.]txt* (one file each month). You will find those files in directory defined by [DirData](#page-18-0) parameter (same directory than awstats.pl by default).

To reset your stats for a month, you just have to delete the file for the required month/year.

To reset all your stats, delete all files awstats\*.txt

Warning, if you delete those data files, you won't be able to recover your stats back, unless you kept old log files somewhere. You will have to process all past log files (in chronological order) to get old statistics back.

## **FAQ−COM550 : CAN I SAFELY REMOVE A LINE IN HISTORY FILES (awstatsMMYYYY\*.txt) ?**

PROBLEM: After processing a log file I want to change my statistics without running AWStats update process but changing directly data in AWStats historical database files.

<span id="page-43-0"></span>SOLUTION: If you remove a lines starting with "BEGIN\_" or "END\_", AWStats will find your file "corrupted" so you must not change those kind of lines. All lines that are not in any "section" (between a BEGIN\_xxx and END\_xxx line) should also not be removed. However you can change any line that is a "section record", but you do this at your own risk. Your reported stats might have wrong values after that.

#### **FAQ−SEC100 : CAN AWSTATS BE USED TO MAKE CROSS SITE SCRIPTING ATTACKS ?**

PROBLEM: If a bad user use a browser to make a hit on an URL that include a < SCRIPT > ... < /SCRIPT > section in its parameter, when AWStats will show the links on the report page, does the script will be executed ? SOLUTION: No. AWStats use a filter to remove all scripts codes that was included in an URL to make a Cross Site Scripting Attack using a log analyzer report page.

#### **FAQ−SEC150 : HOW CAN I PREVENT SOME USERS TO SEE STATISTICS OF OTHER USERS ?**

PROBLEM: I don't want a user xxx (having a site www.xxx.com) to see statistics of user yyy (having a site www.yyy.com). How can i setup AWStats for this ?

SOLUTION: Take a look at the [security page.](#page-12-0)

#### **FAQ−SEC200 : HOW TO MANAGE LOG FILES (AND STATISTICS) CORRUPTED BY 'CODE RED VIRUS LIKE' ATTACKS ?**

PROBLEM: My site is attacked by some Code Red Viruses. This make my log file corrupted and full of 404 errors. So my statistics are also full of 404 errors. This make AWStats slower and my history files very large. Can I do something to avoid this ?

SOLUTION: Yes.

'Code Red virus like' attacks are infected browsers or robots that make hits on your site using a very long unknown URL like this one (hoping your server is IIS):

*/default.ida?XXXXXXXXXXXXXXXXXXXXXXXXXXXXXXXXXXXXXXXXXXX%40%50...%40%50*

URL is generated by the infected robot and the purpose is to exploit a vulnerability of the web server (only IIS is concerned by Code Red worm). So you will often find a 'common string' in those URLs. For example, with Code Red worm, there is always default.ida in the URL string. So, you should edit your config file to add in th[e SkipFiles](#page-22-0) parameter the following value:

*SkipFiles="default.ida"*

<span id="page-44-0"></span>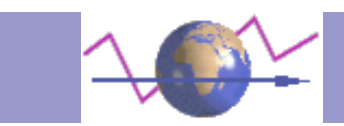

# **Benchmarks**

AWStats update process must be ran frequently, so it's important to know what is AWStats speed to choose an optimum delay between each update process according to AWStats speed and the refresh rate you need to have. AWStats speed depends on AWStats version and options/setup you use in configuration file.

#### **This is benchmark results with AWStats version 4.1 and a common configuration:**

HARDWARE: Athlon 1 GHz / 128Mb SOFTWARE: Windows 2000 / ActivePerl 5.6 CONFIG OPTIONS[: LogFormat](#page-36-0)=1, [DNSLookup=](#page-18-0)0 AVERAGE SPEED: **4100** lines by seconds Other times for different kind of web sites are shown lower in this page...

#### **This is other important information to know:**

− A log file size is about **150** (NCSA common/CLF log files) to **300 times** (NCSA extended/XLF/ELF log files) its number of lines,

− A **30Mb file** = **100,000 lines** = **20,000 pages** (with 5 hits/page) = **2,500 visits** (with 8 pages/visits) => **75 seconds** (Athlon  $1$ GHz $)$ 

− History files (resuming the log analyze) has the following size (one file a month) : **15000+160\*x+100\*y bytes** (where x is number of unique visitors a month and y is number of different pages on web sites)

WARNING ! All those data are average values for a common public site. Calculation rule can be seriously changed according to web server or AWStats configuration and web site content.

Don't forget that benchmarks of log analyzers are made without reverse DNS lookup because this depends on your system, networks and Internet and not on the log analyzer you use. And the reverse DNS lookup can take **95%** of the time of a log analysis !

So, have a look at the following chart to:

− Get more real ideas on benchmarks results

− Get more information and advice on a good setup for your site.

#### **This is examples of frequency/parameters you should use to have a good use of AWStats:**

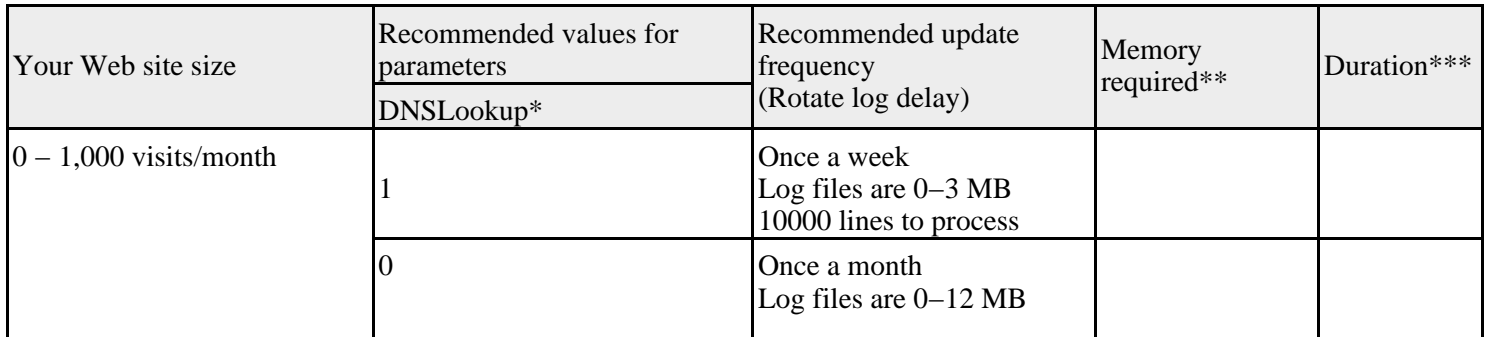

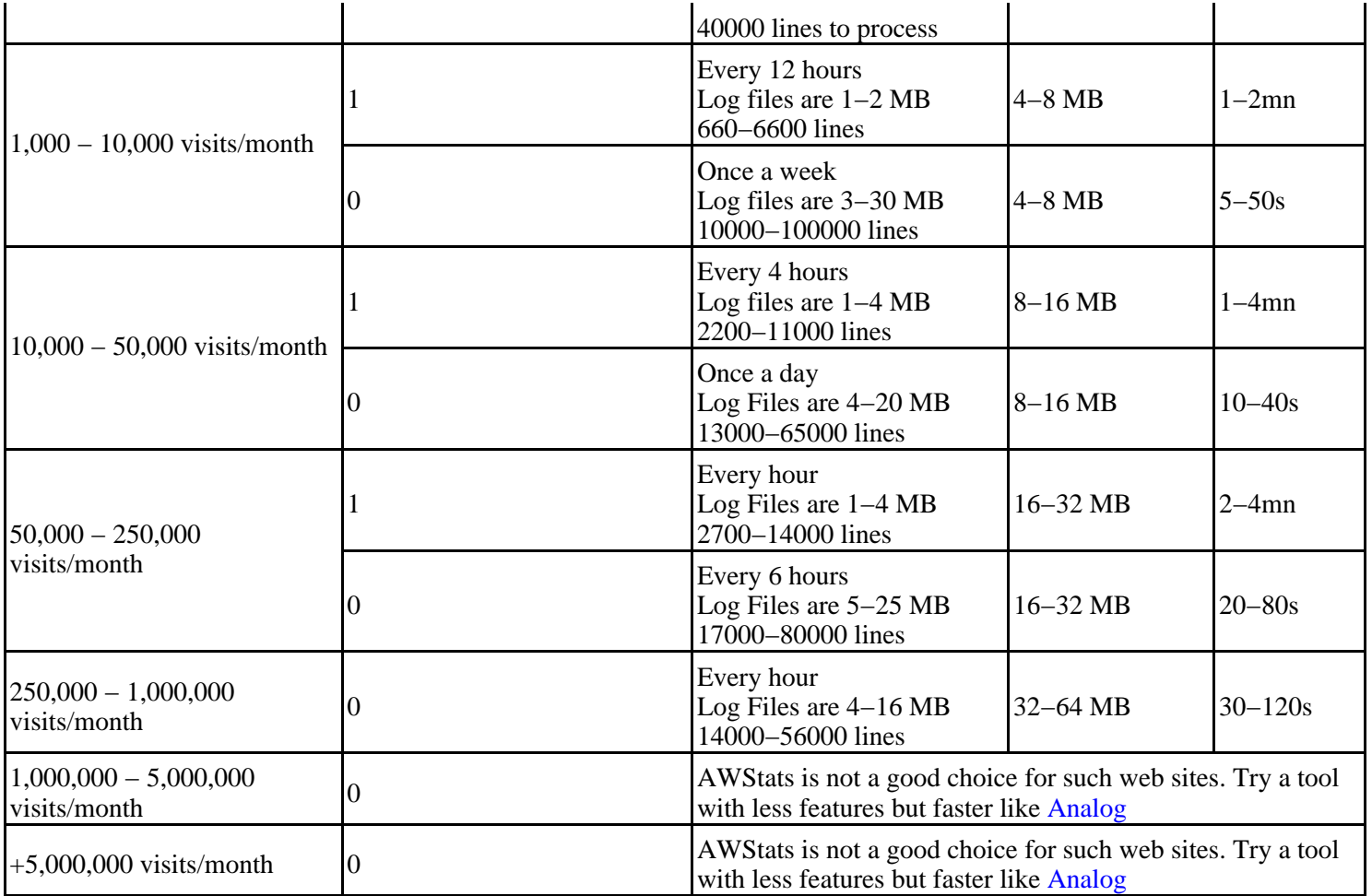

\* You should se[t DNSLookup](#page-18-0) parameter to 0 if

− reverse DNS lookup is already done in your log file

− or if you don't need the "domain/countries" report

− or if your web site has more than 250,000 visits a month.

\*\* Free memory required for update process (in MB). Warning: If you use the [URLWithQuery](#page-24-0) option, this value is doubled. \*\*\* Duration is with Athlon 1GHz/128Mb and LogFormat=1.

## **This is a summary of main ways to speed up AWStats:**

− You can disable [DNSLookup](#page-18-0) in AWStats (set DNSLookup=0) but this requires that hosts addresses in your log file are already resolved (need to setup your web server to do so). Log analyze speed can be increased by 2 to 50 times but your web server will be slowed.

− If you use Apache, se[t PurgeLogFile](#page-21-0) to 1 (By default, to avoid bad surprise, [PurgeLogFile](#page-21-0) is 0 in configure file, but you can set it to 1 to ask AWStats to purge log file after processing it, this increase speed for next run).

− Launch AWStats more often (from crontab or a scheduler). The more often you launch AWStats, the less AWStats has new lines in log to process.

− Use last AWStats version.

<span id="page-46-0"></span>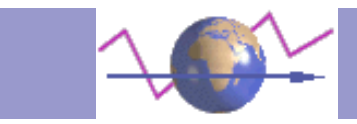

# **AWStats License / Copyright**

#### AWStats is distributed under the [GNU General Public License \(GPL\)](http://www.gnu.org/copyleft/gpl.html).

So you must follow the line "Free software – Copylefted – GPL" to know what are major license agreements with AWStats.

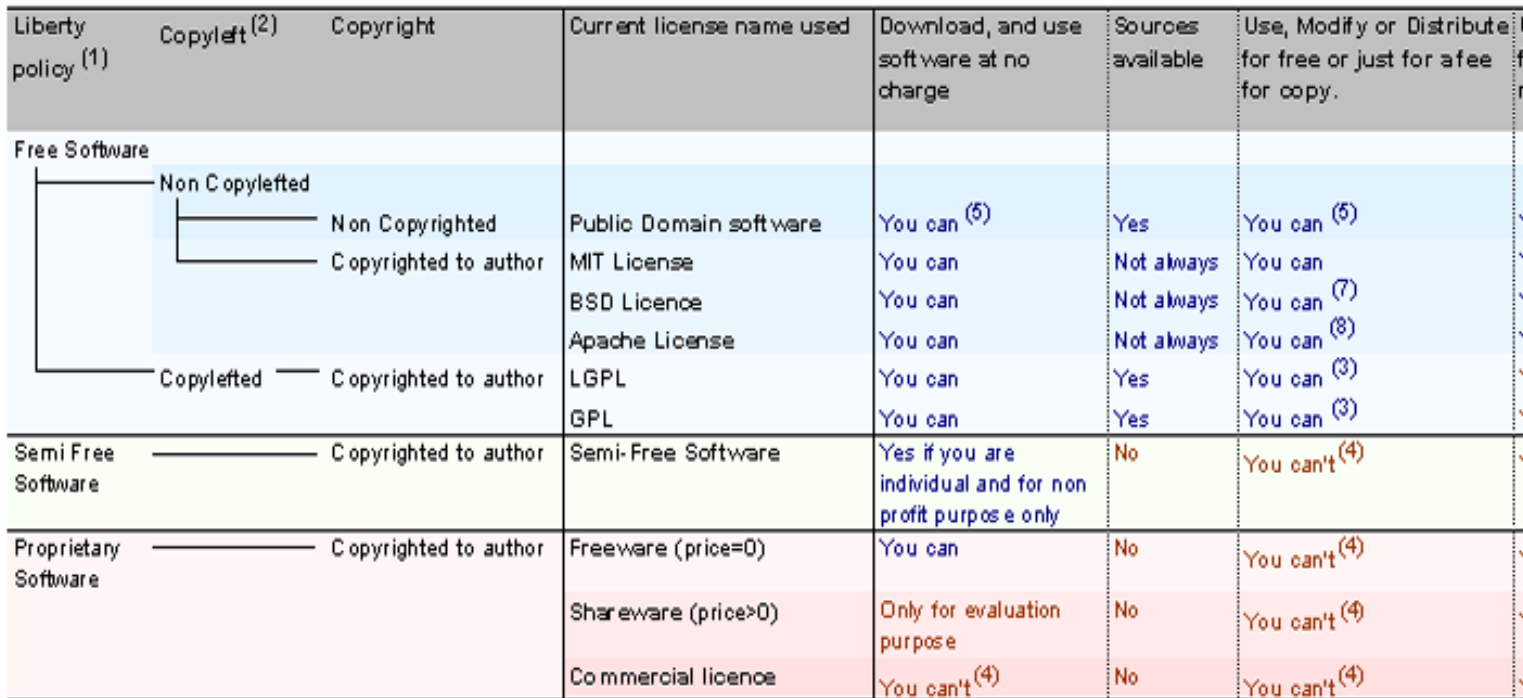

(1) Don't forget that "free" software refers to "liberty" to use and distribute it. So don't use "free software" for a program which price is null.

(2) Copyleft means that modify and distributions can be made with no additionnal restrictions. So softwares must be kept gratis.

(3) Sources must be provided

(4) You can if author give its authorization

(5) Everyone who modify a non copylefted/non copyrighted software can use its own licence for his version. So some modified/distributed versions may ha

(6) The modified version can become a Proprietary Software

(7) Name of authors/contributors can't be used to endorse or promote products derived from the software.

(8) A modified used/distributed version can't be called with its original name. Name of authors/contributors can't be used to endorse or promote products o (9) You can link a library LGPL into a commercial program but must allow users to use another version of this library.

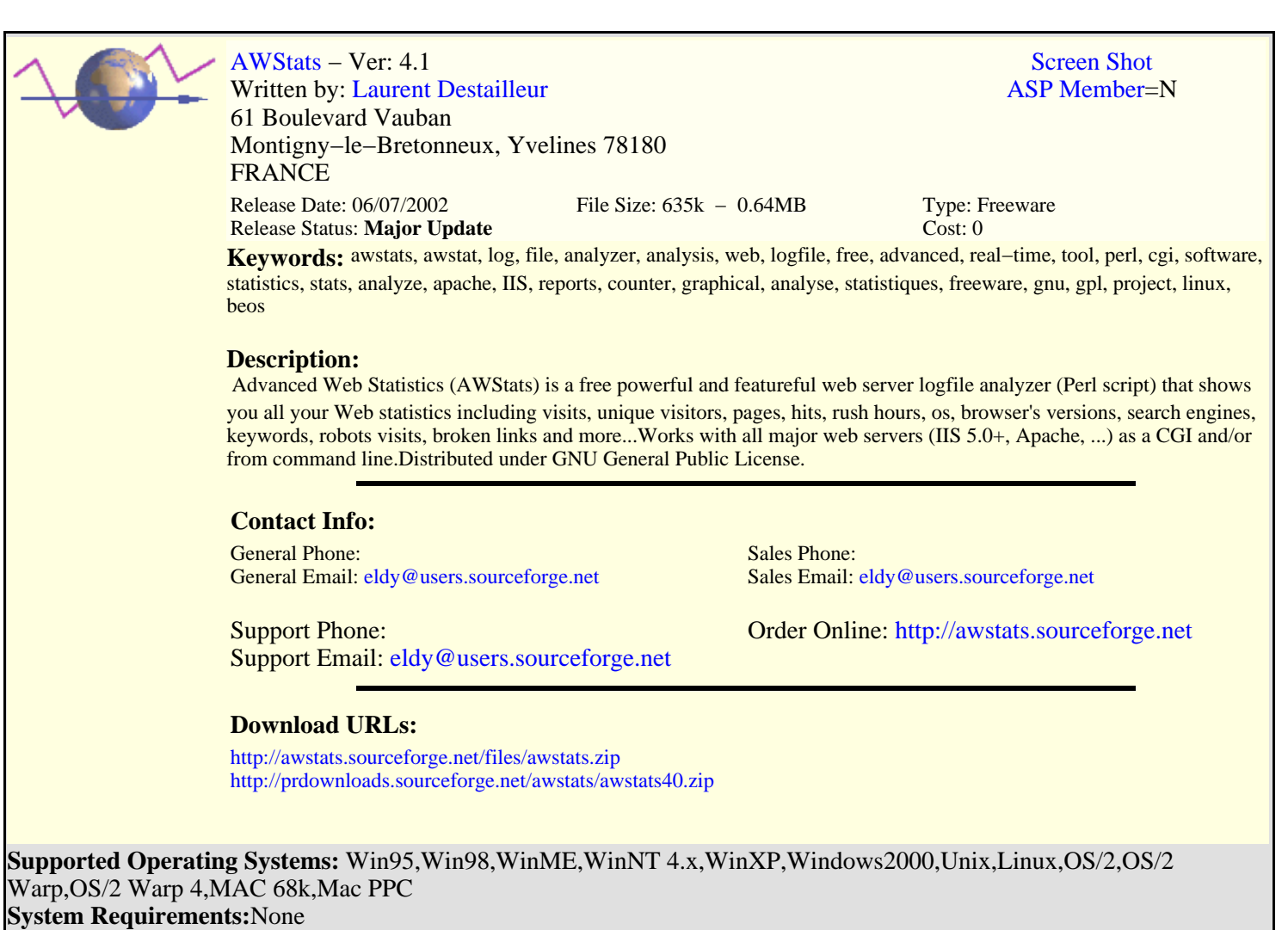

**Install Support:** No Install Support